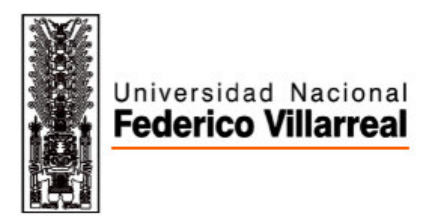

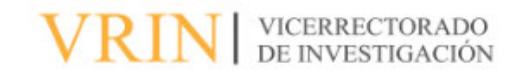

# FACULTAD DE INGENIERÍA GEOGRÁFICA, AMBIENTAL Y ECOTURISMO USO DE HERRAMIENTAS DE SISTEMA DE INFORMACIÓN GEOGRÁFICA PARA LA GENERACIÓN Y PUBLICACIÓN WEB DEL MAPA ARANCELARIO DEL ÁMBITO URBANO DEL DISTRITO DE KIMBIRI, LA CONVENCIÓN, CUSCO

# **Línea de investigación:**

Desarrollo urbano-rural, catastro, prevención de riesgos, hidráulica y geotecnia

Informe de suficiencia profesional para optar el título profesional de Ingeniero Geógrafo

**Autor:** 

Salazar Apaza, Miguel Angel

**Asesor:** 

Eberardo Antonio Osorio Rojas

(ORCID: 0000-0002-3451-0223)

# **Jurado:**

Jhon Richard Zevallos Paredes Samuel Carlos Reyna Mandujano Alberto Israel Legua Terry

**Lima – Perú** 

**2023** 

USO DE HERRAMIENTAS DE SISTEMA DE INFORMACIÓN GEOGRÁFICA PARA LA GENERACIÓN Y PUBLICACIÓN WEB DEL MAPA ARANCELARIO DEL AMBITO URBANO DEL DISTRITO DE KIMBIRI, LA CONVENCIÓN, CUSCO

INFORME DE ORIGINALIDAD

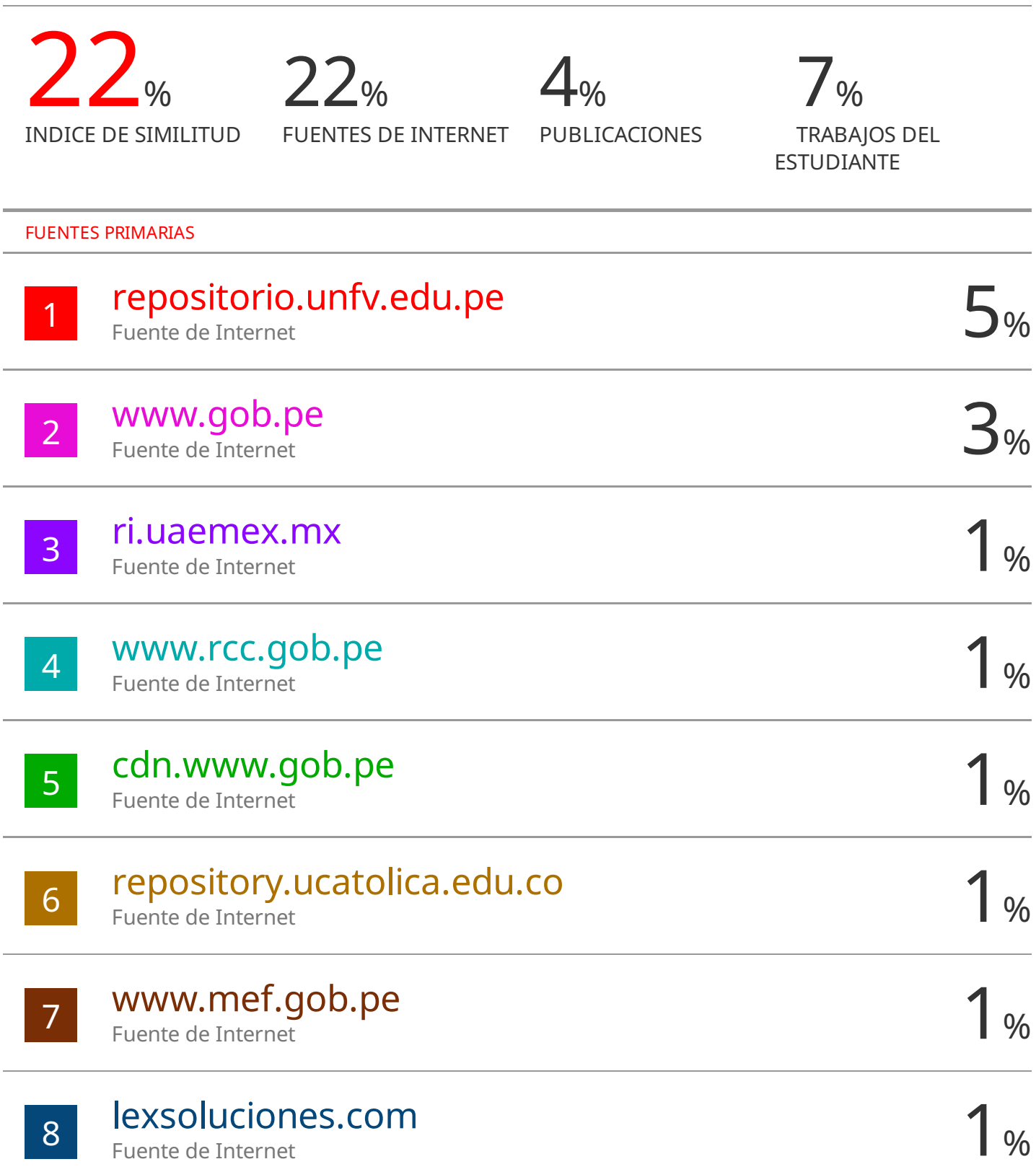

# **Dedicatoria**

El presente está dedicado a mis padres Narcisa y Fidel, pilares de mi desarrollo personal y apoyo importante en mi vida.

A mis hermanos por acompañarme en cada paso y mis amores esposa e hija.

# **INDICE**

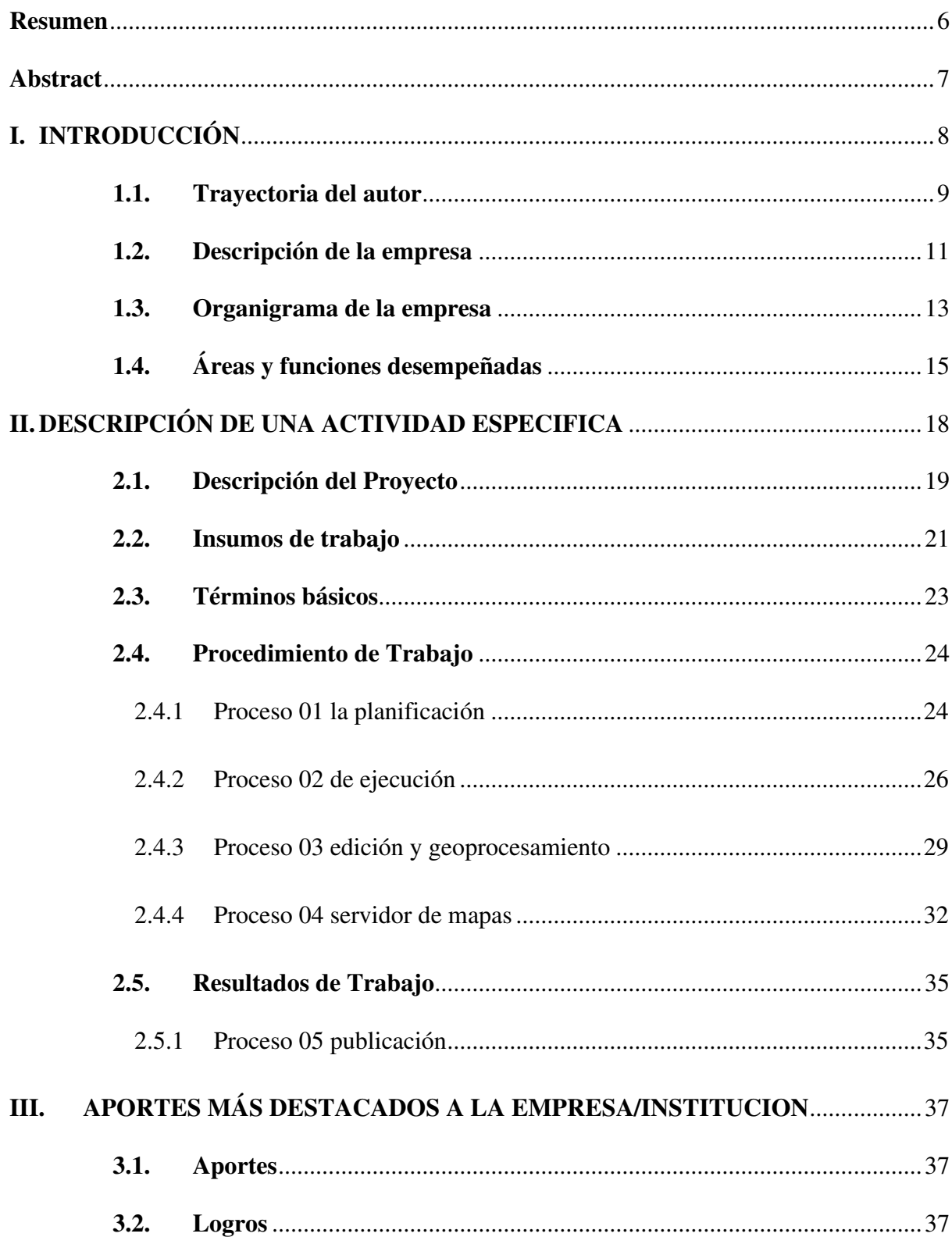

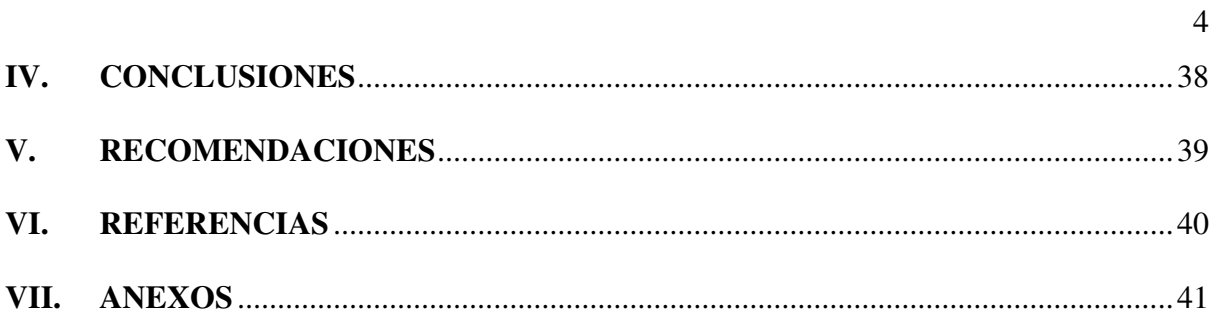

# **Índice de tablas**

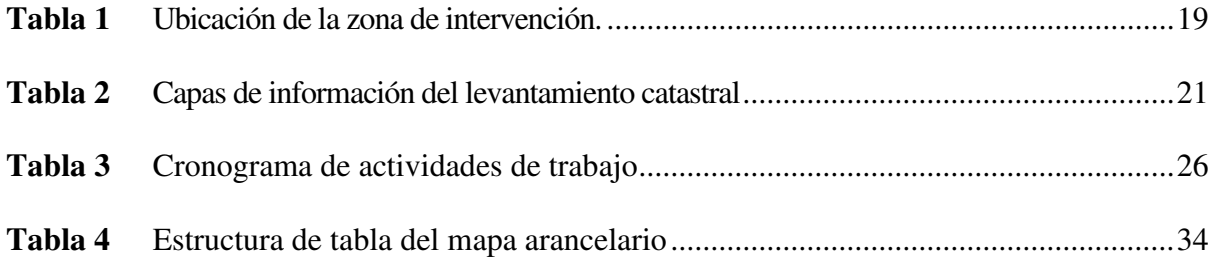

# **Índice de figuras**

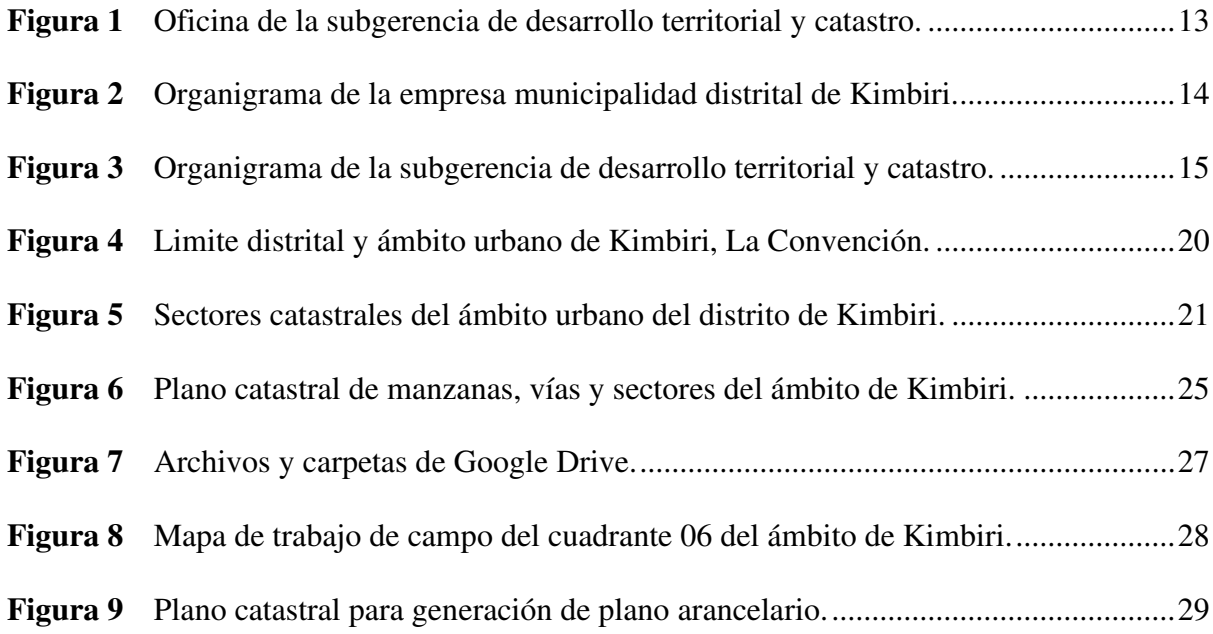

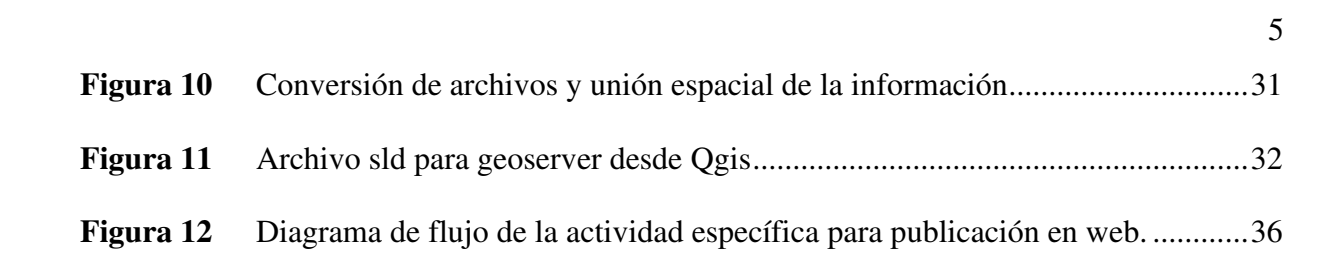

#### **Resumen**

<span id="page-6-0"></span>El presente informe describe la trayectoria del titulando en base a mi experiencia laboral en empresas públicas y privadas, presentando un aporte académico al área de la geomática, en la cual el autor se ha desempeñado principalmente como especialista en sistemas de información geográfica (SIG), utilizando herramientas informáticas libres y licenciadas como el Qgis 3.28.4, Google maps, ArcGis 10.8.1 y AutoCAD. El objetivo del presente trabajo es aplicar herramientas informática para la generación de información espacial y su posterior publicación en un visor web, con ayuda de los sistemas de información geográfica y utilizando el insumo del catastro predial como información base para la generación del mapa arancelario del distrito de Kimbiri, empleando para tal propósito aplicativos de recolección de campo como el ODK Collect conjuntamente con Google Sheet, para su posterior tratamiento en gabinete con el software de información geográfica Qgis y luego con ayuda del servidor de mapas geoserver vinculado a una base de datos PostgreSQL, publicar la información resultante en un visor web diseñado, que será consumido por las oficinas municipales del distrito, para diversos fines de gestión municipal. El Informe está estructurado de acuerdo con el anexo IV de la Resolución Rectoral N° 4211-2018-CU-UNFV. del 19 de diciembre, que aprueba los nuevos cuadros resumen y anexos I, II. III, IV, V, VI y VII, del reglamento del grados y títulos de la Universidad Nacional Federico Villarreal; donde se demuestra y documenta el dominio y aplicación de mi competencia profesional para optar el titulo por Suficiencia Profesional.

*Palabras clave*: sistemas de información geográfica, catastro, georreferenciación, visor web, base de datos.

#### **Abstract**

<span id="page-7-0"></span>This report describes the trajectory of the author based on my work experience in public and private companies, presenting an academic contribution to the area of geomatics, in which the author has worked mainly as a specialist in geographic information systems (GIS), using free and licensed computer tools such as Qgis 3.28.4, Google maps, ArcGis 10.8.1 and AutoCAD. The objective of this work is to apply computer tools for the generation of spatial information and its subsequent publication in a web viewer, with the help of geographic information systems and using the property cadastre input as base information for the generation of the district tariff map. of Kimbiri, using for this purpose field collection applications such as ODK Collect together with Google Sheet, for its subsequent treatment in the office with the geographic information software Qgis and then with the help of the geoserver map server linked to a PostgreSQL database. publish the resulting information in a designed web viewer, which will be consumed by the municipal offices of the district, for various municipal management purposes. The report is structured according to Annex IV of the Rectoral Resolution No. 4211-2018-CU-UNFV. of December 19, which approves the new summary tables and Annexes I, II. III, IV, V, VI and VII, of the regulations of degrees and titles of the Universidad Nacional Federico Villarreal, where it is demonstrated and documented the mastery and application of my professional competence to opt for the title by Professional Sufficiency.

*Keywords***:** geographic information systems, cadastre, georeferencing, web viewer, database.

#### **I. INTRODUCCIÓN**

<span id="page-8-0"></span>El desarrollo del presente informe es producto de la experiencia adquirida en el área de los sistemas de información geográfica, como parte de la especialidad de ingeniería geográfica, en la cual aplica el conocimiento espacial para dar soporte y solucionar problemas complejos del territorio, específicamente en el municipio distrital de Kimbiri, provincia de la Convención, Cusco, dentro del área de la subgerencia de desarrollo territorial y catastro, donde desarrollé un flujo de trabajo con apoyo de los sistemas de información geográfica, en soporte a la entidad gubernamental y así fortalecer la gestión municipal con instrumentos técnicos de catastro y de gestión urbana; en el mismo concepto, los Sistemas de Información Geográfica (SIG) constituyen una importante herramienta en las tareas de planificación ambiental y ordenación del territorio (Sendra y García, 2016).

El presente informe está compuesto por capítulos que van desde la trayectoria del autor hasta las conclusiones sobre el desarrollo del tema planteado de uso de herramientas de sistema de información geográfica para la generación y publicación web del mapa arancelario del ámbito urbano del distrito de Kimbiri, la Convención, Cusco, incluyendo la descripción de la actividad específica, aportes más destacables a la empresa y sus recomendaciones.

En el capítulo descripción del proyecto se evidencia la aplicación de herramientas SIG informáticas para la captura de datos en campo con dispositivos móviles para el procesamiento y publicación de información en un visor web, requiriendo de un procedimiento y flujo de trabajo para tal fin, podemos decir que es un aporte a nivel local municipal para el fortalecimiento de sus funciones utilizando cartografía e informática.

#### <span id="page-9-0"></span>**1.1. Trayectoria del autor**

El creador del informe es bachiller, desde 2014, en ingeniería geográfica de la Universidad Nacional Federico Villarreal (UNFV), dentro de la escuela de Ingeniería Geográfica Ambiental y Ecoturismo (FIGAE), el bachiller cuenta con más de 8 años de experiencia desarrollando actividades referentes a la carrera, tanto en instituciones publica y privadas, con la especialidad en los sistemas de información geográfica (SIG), actualmente viene ejerciendo labores en el municipio de Kimbiri, zona de los valles de los ríos Apurímac, Ene, Mantaro (VRAEM) y viene adquiriendo conocimiento especifico.

Las instituciones donde se desarrollaron su experiencia son la siguientes, desde setiembre del 2016 al 01 de agosto del 2021 laboró en condición de contrato administrativo de servicios (CAS), en el Registro Nacional de Identidad y Estado Civil (RENIEC), en la Sub-Gerencia de Verificación Domiciliaria y Procesamiento (SGVDP), dentro del área de georreferenciación, como asistente geográfico de trabajo de campo y gabinete, utilizando el software de la empresa ESRI como el ArcGis 10.5, asignando el componente espacial en el Sistema Georreferenciado de Dato Domicilio (SGDD )de la base de datos electoral nacional conocido como Padrón Electoral desenvolviéndose tanto en campo y gabinete en Lima Metropolitana.

De agosto del 2021 al 30 diciembre del 2021 laboró como Especialista GIS – CAD, en la Municipalidad distrital de Kimbiri, dentro del proyecto "Mejoramiento e Implementación de Instrumentos Técnicos Normativos de Gestión Urbana 2020 – 2030", realizando la creación y actualización de la base de datos catastral de la zona urbana, así como el mantenimiento y la presentación de la información espacial al área usuaria y a cargo de la digitación de la información de fichas catastrales, con un complemento (plugins) del software libre GvGis.

Además, desde primero de junio del 2022 al 22 de octubre del 2022 laboré dentro de la actividad de "Mantenimiento de Equipos y Sistema Operativo de los Instrumentos Técnicos Normativos de Gestión Urbana del distrito de Kimbiri", como asistente para el registro y uso de plataforma SIG, en la subgerencia de desarrollo territorial y catastro, actualizando el sistema espacial de base de datos catastral en PostgreSQL con PostGis, para aplicaciones de gestión local, así como proponer mejoras al sistema y apoyo a las actividades de la subgerencia.

Del 24 Octubre del 2022 al 26 febrero del 2023, participó en el proyecto "Mejoramiento de la Capacidad del Servicio de formalización Urbana Territorial del Municipio Provincial de Maynas – Loreto", como especialista GIS - CAD catastro, por parte del consorcio IDEASG e INTECH Group, actualizando e implementando un sistema catastral, migrando la información de formato dwg (formato de AutoCAD) hacia el formato shapefiles (formato de ArcGis) para un base de datos en un visor geográfico, del catastro urbano de 3 sectores con 2 distritos, distrito de Maynas y de Belén, coordinando con distintas especialidades y técnicos de campo en levantamiento catastral.

Del 01 marzo 2023 al 30 abril 2023, desempeñé funciones en la COORPORACION PIZE, dentro del proyecto "Mejoramiento y Ampliación del Drenaje Pluvial Urbano en los distritos de Tumbes y Corrales", realizando servicio de asesoría técnica en liberación de interferencias y predios en el proyecto drenaje pluvial, como especialista GIS - CAD catastro y técnico de campo interferencia, en mis funciones edité la información espacial proporcionado por el contratista DOME DEL NORTE del Paquete. D-02 de Soluciones Integrales del Plan Integral de la Reconstrucción con Cambios, para el reconocimiento in-situ de las interferencias del drenaje pluvial en Tumbes.

Actualmente me desempeño en la municipalidad distrital de Kimbiri, provincia de la Convención, Cusco, ejerciendo el cargo de especialista en implementación y operatividad del SIG Municipal para el proyecto "Mejoramiento del Servicio de Catastro Urbano y Gestión Territorial de la Localidad de Kimbiri", dentro de las oficinas de la SGDTC, brindando soporte para la implementación y mantenimiento del sistema de información geográfica del distrito.

#### <span id="page-11-0"></span>**1.2. Descripción de la empresa**

La empresa es la municipalidad distrital de Kimbiri, líder en el VRAEM, en la cual señala en la plataforma digital única del estado peruano (2021) que:

El municipio por su modelo de gestión democrática, participativa, transparente y constructora de ciudadanía, promoviendo el desarrollo sostenido con cultura de valores. Distrito limpio (…) apoyando a la producción, mejorando la calidad de vida dentro de un ambiente de desarrollo con paz y equidad. Bajo condiciones de ordenamiento territorial (párrafo 1).

Misión, la municipalidad distrital de Kimbiri, al 2025 sea solidario e integrado, con centro de producción, comercio, consolidado sobre la base de pequeñas y microempresas de la inversión pública y privada, con una gestión democrática, participativa, eficiente, transparente y descentralizada con valores, culturales e identidad local donde los niños, jóvenes, mujeres, personas con discapacidad y adultos mayores tienen iguales oportunidades de desarrollo en condiciones de seguridad y ambiente saludable (párrafo 2).

Visión, la Municipalidad distrital de Kimbiri, para el año 2025 cuenta con autoridades y sociedad civil que han logrado servicios de educación, salud, saneamiento y cultura de calidad. Con productores agropecuarios, micros y pequeños empresarios que han logrado una producción agroindustrial, industrial y turística competitiva en armonía con el medio ambiente. Los pobladores gozan de paz social, ambiente ordenado y saludable, con líderes de la sociedad que han fortalecido sus organizaciones (párrafo 3).

Dentro del municipio de Kimbiri se encuentra la subgerencia de desarrollo territorial y catastro (SDTC), en la cual existen 4 áreas técnicas, que cumplen funciones específicas, estas áreas son:

- a) Área técnica de dirección de catastro
- b) Área técnica de dirección de Saneamiento físico legal titulación
- c) Área técnica de dirección de Fiscalización y control urbano
- d) Área técnica de dirección de Desarrollo y Planificación urbano rural

La subgerencia de desarrollo territorial y catastro cuenta con un instrumento técnico normativo de gestión que guía el desarrollo urbano del distrito para el adecuado ordenamiento territorial y crecimiento urbano donde deben regirse al Plan de desarrollo Urbano (PDU) 2021- 2030 vigente y aprobado por Ordenanza Provincial N° 033-2021-MPCL, las actividades que se vienen ejecutando, son:

Levantamiento topográfico en centros poblados y anexos, que están enfocados a realizarse en zonas periféricas al casco urbano del distrito, así también a las zonas en solicitud de sus autoridades, en esta parte del trabajo se desarrolla levantamientos topográficos en la jurisdicción distrital.

Monumentación de puntos de control georreferenciados, puntos de control geodésicos, está a cargo del área de catastro, siendo la ubicación de estos en lugares estratégicos, para abarcar zonas donde se desarrollen actividades antrópicas, la finalidad de los puntos de control geodésicos es la correcta georreferenciación del levantamiento topográfico para control a nivel horizontal y vertical.

Levantamiento Fotogramétrico de centros poblados y anexos, generación de ortofotos, están enfocados a realizarse en zonas de expansión urbana del distrito, así también a las zonas que se viene realizando su levantamiento topográfico a solicitud, en esta parte del trabajo se ha contemplado los vuelos con Sistema de Aeronaves Pilotadas a Distancia (RPA's, en inglés).

Asistencia técnica para alineamientos de vías, son en base al plan de desarrollo urbano de la ciudad de Kimbiri, donde se aprueba el sistema vial primario con PP-09 (plano propuesto), donde se identifica las vías expresas, vías arteriales, vías colectoras, vías locales y pasajes en Kimbiri capital y los centros poblados que cuentan con Esquema de Ordenamiento Urbano.

Toda actividad que he desarrollado en el distrito de Kimbiri se hizo en las oficinas de la SGDTC, la cual se fue implementando durante el transcurso de mis actividades, en la figura 1 se tiene la vista panorámica de la oficina.

#### **Figura 1**

<span id="page-13-1"></span>*Oficina de la subgerencia de desarrollo territorial y catastro.* 

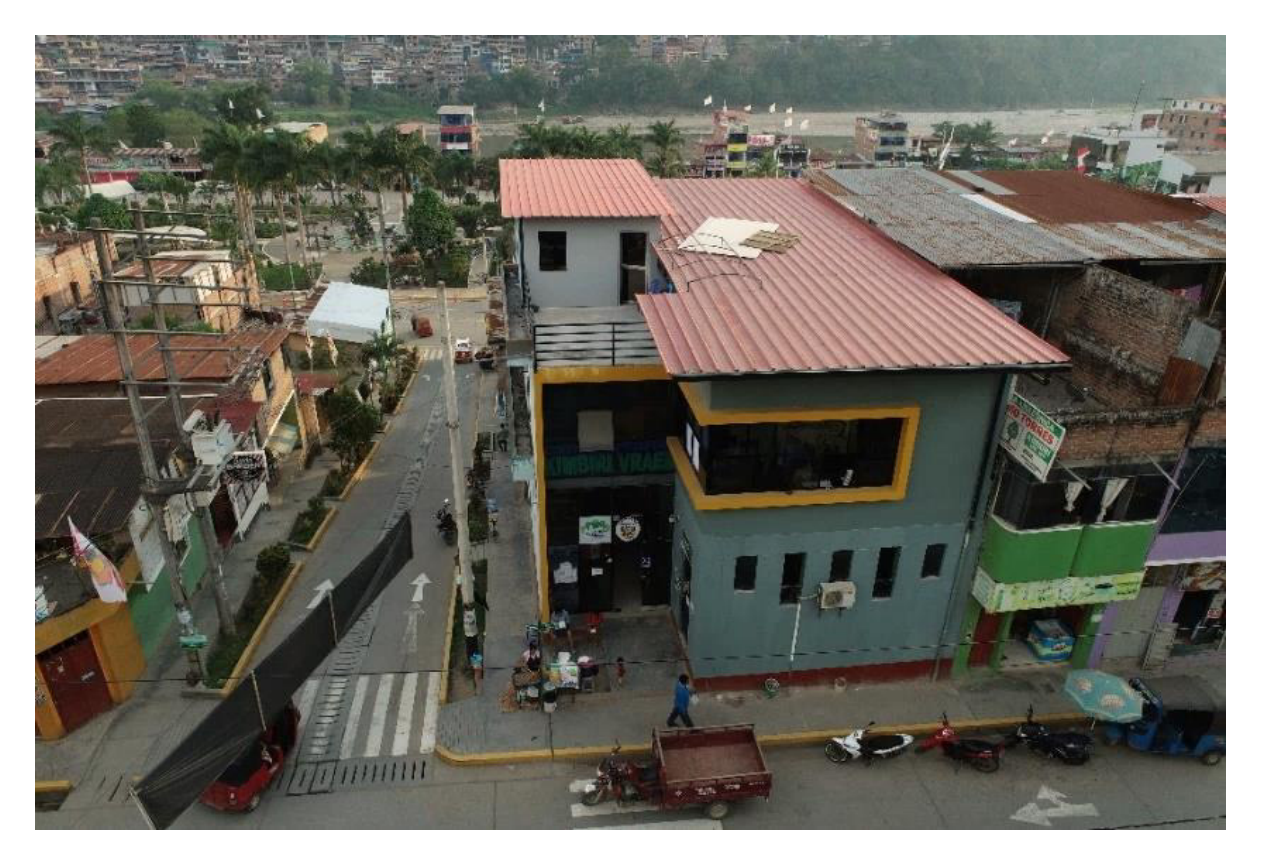

#### <span id="page-13-0"></span>**1.3. Organigrama de la empresa**

La estructura organizacional de la municipalidad distrital de Kimbiri se muestra en la figura 2, que tiene a la gerencia de desarrollo territorial e infraestructura con la subgerencia de desarrollo territorial y catastro (en marco rojo en figura 2).

#### **Figura 2**

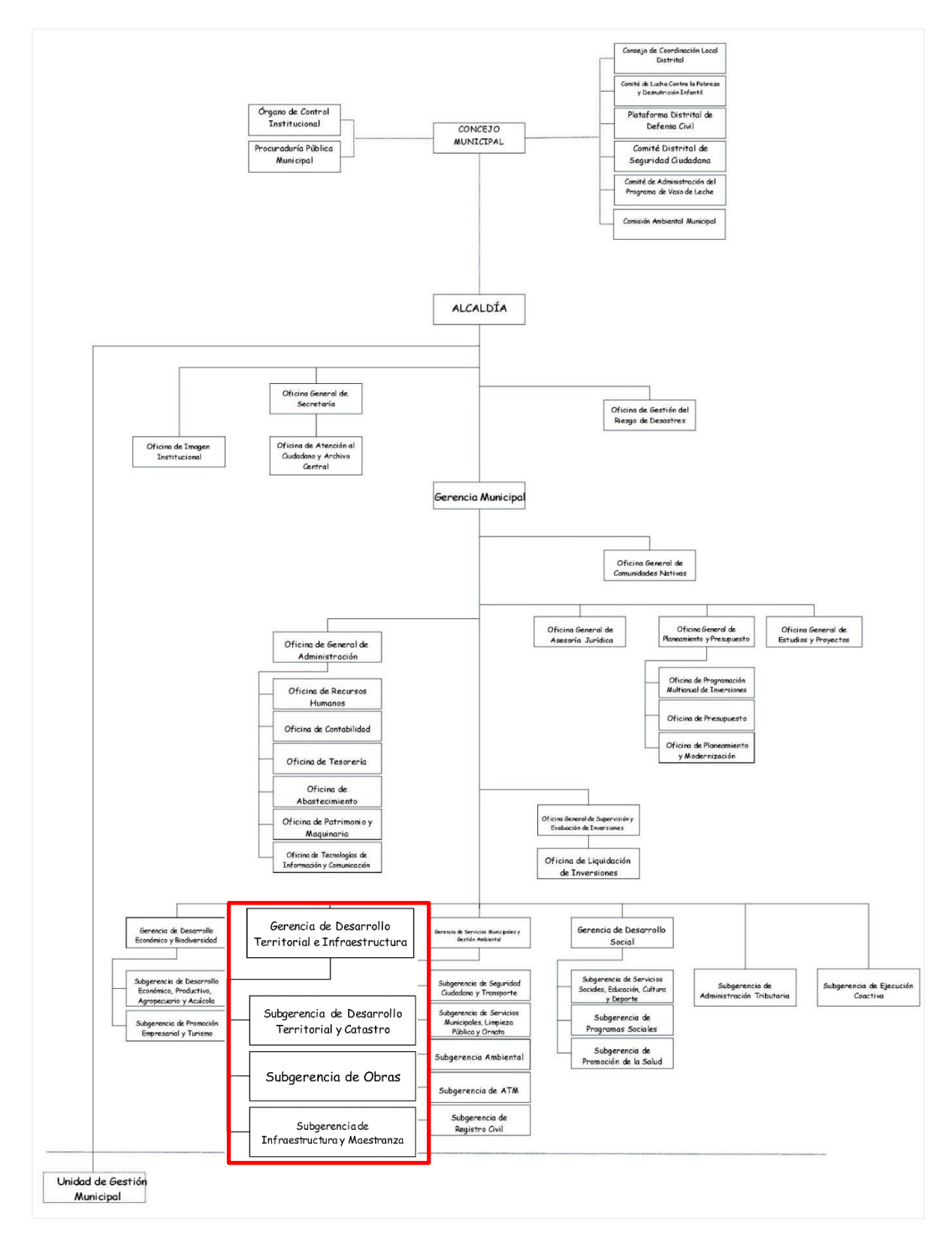

<span id="page-14-0"></span>*Organigrama de la empresa municipalidad distrital de Kimbiri.* 

*Nota*. Estructura organizacional de la municipalidad de Kimbiri, Google drive (2023).

En la figura 3, se muestra el organigrama interno dentro de la subgerencia de desarrollo territorial y catastro la cual menciona a las áreas técnicas que cumplen funciones específicas.

#### **Figura 3**

<span id="page-15-1"></span>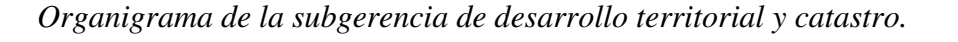

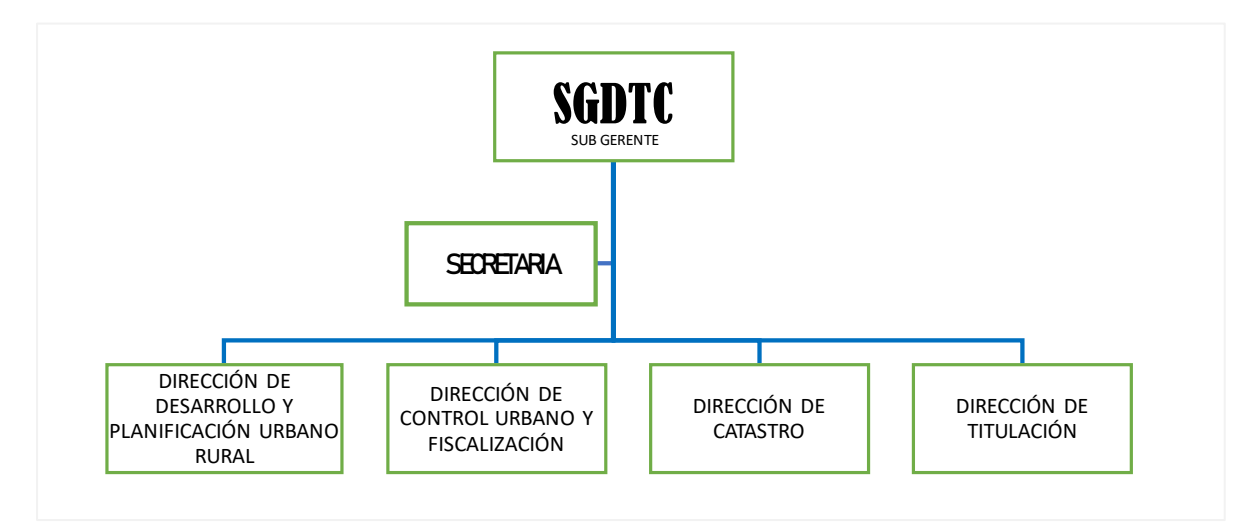

#### <span id="page-15-0"></span>**1.4. Áreas y funciones desempeñadas**

Dentro del área de la dirección de catastro en la cual desempeñe la función como especialista en sistemas de información geográfica, dentro del municipio de Kimbiri he desarrollado funciones acordes a la especialidad en Geomática, las cuales son:

- a) Como responsable de la base gráfica y alfanumérica tengo la capacidad de mantener actualizada, integrada y articulada la información catastral, sirviendo de soporte a la planificación y gestión municipal, ya que dentro del área el mantenimiento y actualización catastral urbano se realiza la atención a expedientes de tramite documentario según TUPA vigente.
- b) Así mismo he sostenido un catastro urbano actualizado con la finalidad que tengan la validez y confiabilidad de la información catastral.
- c) Tengo la responsabilidad de implementar la base gráfica y llevar los puntos geodésicos de apoyo georreferenciados de los centros poblados y anexos a un visor web geográfico.

d) Adicionar información espacial al visor web geográfica del distrito.

Responsable de las operaciones SIG donde mantengo la base de datos espaciales, dentro de proyectos catastrales de inversión privados y públicos en los diversos sectores, en el contexto del Sistema Nacional de Catastro Predial y la Autoridad de Reconstrucción con Cambios, entre funciones destacadas tengo:

- a) Coordinador del equipo funcional de labores de campo en el área de georreferenciación.
- b) Capacitar al personal de planta en la sistematización de información de acuerdo con la ley 28294, ley que crea el sistema nacional integrado de catastro y su vinculación con el registro de predio.
- c) Miembro del equipo de ingeniería para la estandarización de la data geoespacial de la identificación de interferencias en proyectos.
- d) Responsable de la obtención de información de campo para la campaña Arancelaria 2022 a la Dirección General de Políticas y Regulación en Vivienda y Urbanismo Dirección de Urbanismo y Desarrollo Urbano (DGPRVUDUDU), según Resolución Nº 010-2022/VIVIENDA/VMVU-DGPRVU

Luego de desempeñarme en el ámbito privado pase al aparato estatal, hasta la actualidad trabajo como especialista SIG, donde soy responsable de planificar, implementar y gestionar la base de datos catastral y su visualización en un visor web, para usos municipales de las diversas dependencias, así mismo he estado inmerso en proyectos de índole cartográfico.

> a) Proyecto de Sistema de Registro Georreferenciado del Dato Domicilio: utiliza la información cartográfica local y la base de datos del Registro Único de Identificación Personas Naturales (RUIPN).

- b) Actividad Mantenimiento de Equipos y Sistema Operativo de los Instrumentos Técnicos Normativos de Gestión Urbana: implementando en el área de rentas un servidor para consultas web relacionado al catastro predial.
- c) Proyecto Mejoramiento de la Capacidad del Servicio de Formalización Urbana Territorial de la Municipalidad provincial: migrando información espacial.
- d) Proyecto Mejoramiento y Ampliación del Servicio de Drenaje Pluvial Urbano en los centros poblados de Tumbes y Pueblo Nuevo en los distritos de Tumbes y Corrales, analizando las posibles interrupciones en el proyecto de paquete 02 predial e interferencias.
- e) Proyecto Mejoramiento del Servicio de Catastro Urbano y Gestión Territorial de la localidad de Kimbiri: dando soporte para la implementación y mantenimiento del sistema de información geográfica SIG del distrito, soporte a los equipos tele informáticos para la plena operatividad del SIG catastro municipal.
- f) Manual de Procedimientos (MANPRO) para la Subgerencia de Desarrollo Territorial y Catastro, donde define la entrega de datos por área técnica a un visor web geográfico.

Además de contar con la certificación de técnico en geomática, con formación en el servicio nacional de capacitación para la industria de la construcción (SENCICO).

#### **II. DESCRIPCIÓN DE UNA ACTIVIDAD ESPECIFICA**

<span id="page-18-0"></span>La actividad que desarrollé fue la de generar y publicar información espacial, que sirva de consulta y sea útil a la gestión municipal, como parte de mis actividades desempeñadas como especialista SIG, para el caso del mapa arancelario del distrito de Kimbiri.

La resolución directoral Nº 010-2022/VIVIENDA/VMVU-DGPRVU y actividad -0221 "Mantenimiento de Equipos y Sistema operativo de los instrumentos técnicos normativos de gestión urbana del distrito de Kimbiri", son los ejecutores para la obtención del insumo del mapa arancelario, en tal fin, para obtener el mapa arancelario del ámbito urbano de Kimbiri y su posterior tratamiento en la inserción para la gestión municipal, a través de un visor web geográfico, se realizó la actividad específica de crear la documentación procedimental de trabajo.

El subgerente de desarrollo territorial y catastro realiza la correcta implementación de las productos generados que conforman los proyectos y actividades del sector, en tal sentido y con fecha 17 de junio del 2022, mediante resolución Nº 010-2022/VIVIENDA/VMVU-DGPRVU, se solicita información extraordinaria para la obtención de la información de campo por campaña Arancelaria 2022 de la jurisdicción de Kimbiri a la Dirección General de Políticas y Regulación en Vivienda y Urbanismo Dirección de Urbanismo y Desarrollo Urbano (DGPRVUDUDU), procedimiento que llevé a cabo en atención al manual de procedimiento, desde la generación hasta su publicación en un visor web.

Se utilizarán para tal fin aplicativos móviles, cloud y desktop como un teléfono Android, un formulario ODK Collect, Microsoft Office, Google drive, Google Sheet, Google mymaps, Qgis, ArcMap, AutoCAD e insumos como es el levantamiento catastral del distrito en su base gráfica y alfanumérica del año 2021.

El objetivo principal que persigue esta actividad es establecer los lineamientos y actividades del procedimiento de generación y registro de datos espaciales, atendidos por el área técnica de catastro, el cual, vincula la información cartográfica y su visualización mediante un aplicativo web geográfico, de la información de la SGDTC del mapa arancelario del distrito.

En referencia al alcance, la presente guía de procedimientos es administrada por la subgerencia de desarrollo territorial y catastro y de cumplimiento de las áreas técnicas de la misma, en coordinación con el responsable de la adecuación de información geográfica; para el ingreso de datos con componente espacial, en el caso particular al mapa arancelario, que será puesto en formato digital y finalizando con la adecuación en el visor web geográfico, así mismo el insumo para la generación del mapa arancelario será la información catastral

#### <span id="page-19-0"></span>**2.1. Descripción del Proyecto**

La ubicación del distrito de Kimbiri se encuentra en la parte oriental de la cordillera de los andes, localizado en el departamento del Cusco, provincia de La Convención, distrito de Kimbiri, se muestran las coordenadas geográficas en métricas para la zona 18 sur, lugar donde se desarrolló la actividad descrita en el presente informe, según la tabla 1.

#### **Tabla 1**

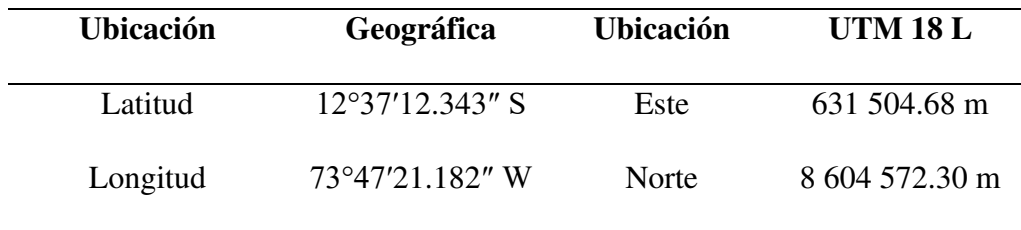

<span id="page-19-1"></span>*Ubicación de la zona de intervención.*

La siguiente figura 4 es el mapa de ubicación a nivel distrital y provincial, donde señala al ámbito urbano a intervenir, que es la capital urbana del distrito de Kimbiri aso como sus nuevos límites distritales.

#### **Figura 4**

<span id="page-20-0"></span>*Limite distrital y ámbito urbano de Kimbiri, La Convención.* 

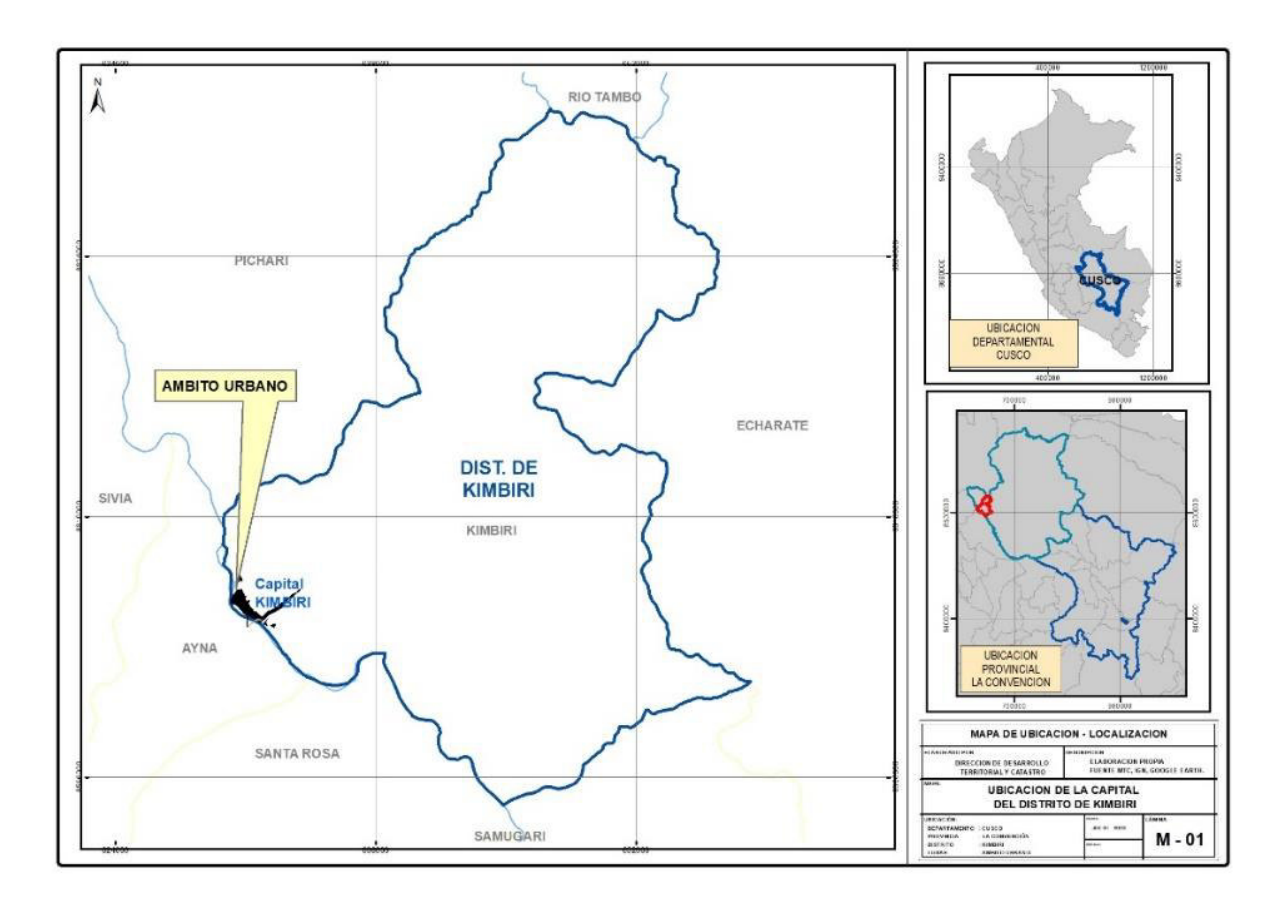

El mapa de la figura 4 se muestra el límite del distrito el cual fue reducido en su extensión, debido a la creación del distrito de Manitea en el 2020 en el limite sur del distrito de Kimbiri, para mas detalle del lugar de desarrollo de la actividad especifica se presenta el límite del ámbito urbano del distrito.

La zona donde se realizó el levantamiento catastral es el ámbito urbano, aquí se muestra el plano de los sectores catastrales de donde se identificarán las manzanas catastrales para el mapa arancelario, según figura 5.

# **Figura 5**

<span id="page-21-2"></span>*Sectores catastrales del ámbito urbano del distrito de Kimbiri.* 

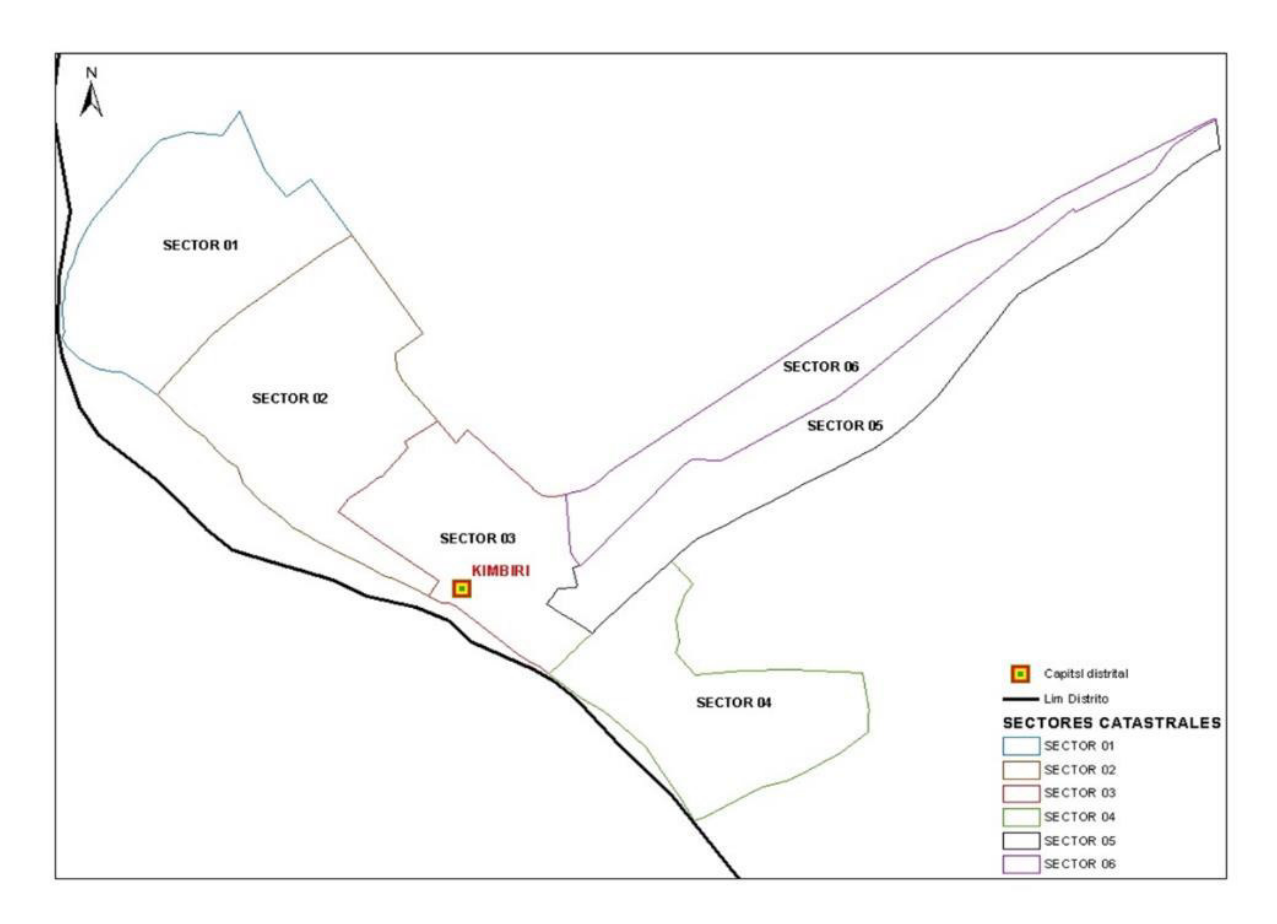

#### <span id="page-21-0"></span>**2.2. Insumos de trabajo**

La información catastral 2021, es la base grafica que tiene la información de manzanas catastrales y vías urbanas, las cuales, con necesarias para la identificación de los valores arancelarios, como se aprecia en la tabla 1.

#### **Tabla 2**

<span id="page-21-1"></span>*Capas de información del levantamiento catastral*

| $N^{\circ}$ | Capa en CAD | Representación | Proyección            |
|-------------|-------------|----------------|-----------------------|
|             | Tg_Eje_Via  | Línea          | WGS 84 / Utm Zone 18s |
| 2           | Tg_Manzana  | Polígono       | WGS 84 / Utm Zone 18s |
| 3           | Tg_Sectores | Polígono       | WGS 84 / Utm Zone 18s |

El manual de procedimientos para la carga de información es el documento técnico que menciona las pautas para el flujo de trabajo en sistemas de información geográfica de la subgerencia, el cual fue diseñado por el especialista SIG para cubrir las necesidades de las áreas técnicas en la carga y publicación de información, (ver anexo C)

El decreto supremo N° 010-2014-vivienda (rof MVCS), La Dirección General de Políticas y Regulación en Vivienda y Urbanismo, para la ejecución de la Campaña Arancelaria 2022 a nivel nacional, aplicará la Segunda Disposición Complementaria de la norma arancelaria aprobada mediante Resolución Directoral, N° 010-2021-VIVIENDA/VMVU-DGPRVU.

Esta segunda disposición regula la obtención de información técnica de campo a nivel nacional, con la finalidad de realizar la actualización de los Valores Arancelarios de Terrenos Urbanos. Esta dispone que personal de los gobiernos locales realicen el levantamiento de la información de campo, debiendo remitir la información con carácter de declaración jurada al Ministerio de Vivienda, Construcción y Saneamiento.

la instrumentación y los softwares o aplicativos utilizados para el desarrollo de la actividad se listan en la siguiente:

- Ficha de inspección ocular para la toma de muestras Formato 1.y Formato 2
- Plano modelo (dwg) de aranceles de terrenos urbanos otorgado por el MVCS
- ODKcollect
- CPU Core I7, 16 Gb de RAM y tarjeta gráfica Nvidia
- Navegador móvil con GNSS
- ArcMap 10.8 y Qgis 3.28
- AutoCAD 2020
- Servidor de mapas Geoserver
- PostgreSQL
- Microsoft Excel
- Google mymaps, sheet y drive
- Software Bizagui
- Aplicación web municipal GLGIS WEB 2.0.

#### <span id="page-23-0"></span>**2.3. Términos básicos**

- a) SIG, según Aronoff, (1989) Las características concretas de la información geográfica hacen que sea necesario el desarrollo de herramientas altamente especializadas para su gestión. Estas herramientas son los Sistemas de Información Geográfica (SIG), cuyo diseño y concepción permite recoger toda la riqueza de matices de esta información y, aún más, permiten rentabilizar dicha información (como se citó en Burstein, 2002).
- b) Cartografía Base, la base cartográfica es la representación a escala del terreno por medio de la topografía o fotogrametría, esta información tiene todas las características como su forma, su topografía. Además de contener sus coordenadas geográficas. (COFOPRI,2008).
- c) Georreferenciación, proceso de posicionamiento en el que se define la localización de un objeto en el espacio terrestre, mediante un sistema de coordenadas y DATUM determinado.
- d) Latitud, distancia angular entre un punto cualquiera de la esfera terrestre (norte o sur) y la línea ecuatorial.
- e) Longitud, distancia angular entre un punto dado de la superficie terrestre (este u oeste) y el centro de la tierra (meridiano de Greenwich).
- f) Universal Transverse Mercator (UTM), sistema de coordenadas que se utiliza para referenciar cualquier punto de la superficie terrestre, utilizando para ello un tipo particular de proyección cilíndrica para representar la Tierra sobre el

plano.

g) World Geodetic System 1984 (WGS 84), el Sistema de Posicionamiento Global utiliza el Sistema Geodésico Mundial (WGS84, por sus siglas en inglés World Geodetic System 1984) como su sistema de coordenadas de referencia.

#### <span id="page-24-0"></span>**2.4. Procedimiento de Trabajo**

El Proyecto tiene contemplado utilizar la información del levantamiento catastral como base para asignar, los valores calculados de las fichas de muestreo del ministerio de vivienda construcción y saneamiento, a fin de consolidar los requerimientos de la Dirección General de Políticas y Regulación en Vivienda y Urbanismo, para luego, estructurar la data en una base de datos a través de un servidor geográfico y mostrarlo en la web.

Las consideraciones que debe seguir la información espacial serán:

- La cartografía deberá estar georreferenciada al sistema de coordenadas de referencia WGS84 UTM zona 18 Sur.
- La información debe ser muestral acorde a la distribución de ámbito de estudio.
- Definir el diccionario de datos de los campos del plano arancelario en la base de datos.
- La data generada es de tipo vector y contiene alfanumérico.

#### *2.4.1 Proceso 01 la planificación*

<span id="page-24-1"></span>Identificamos la capa manzanas de la base catastral, esta es confrontada a los valores arancelarios que son definidos por la DGPRVU, la misma que se unirá el valor de la geometría en el posterior proceso, ahora el mapa de vías, manzanas y sectores catastrales figuran en el siguiente como la figura 6.

#### **Figura 6**

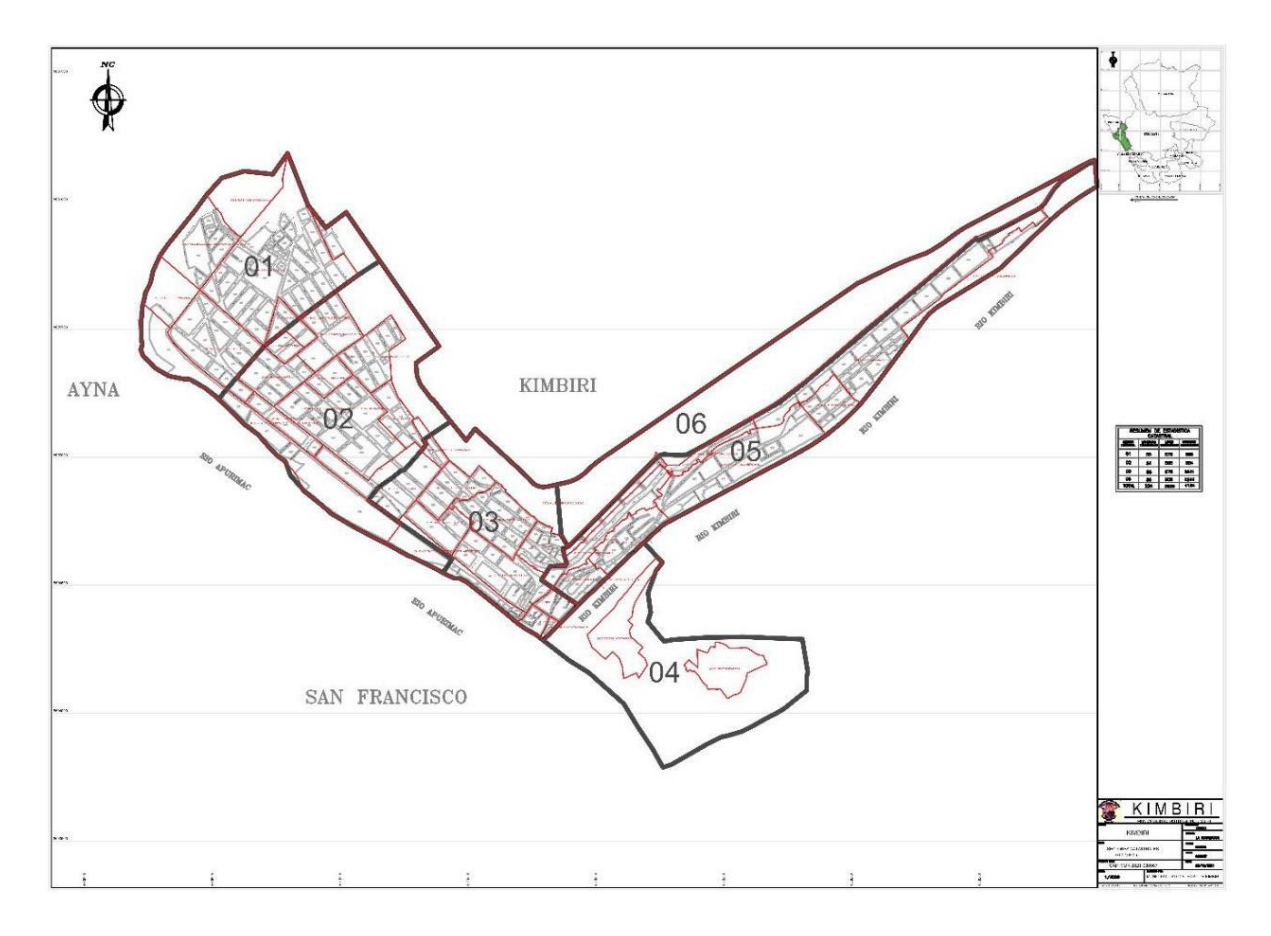

<span id="page-25-0"></span>*Plano catastral de manzanas, vías y sectores del ámbito de Kimbiri.* 

Con un plan de trabajo, identificar las muestras, según la ficha de inspección ocular para la toma de muestras (formato 1 y formato 2) considerando los siguientes criterios espaciales: a) Componente espacial identificable b) accesibilidad en el ámbito urbano c) disponibilidad de la cartografía, d) Impacto en el cálculo de valores arancelarios.

Así también los valores arancelarios son definidos según criterios a precisar los puntos: a) donde se hayan hecho obras de infraestructura que evidencien mejoras culminadas hasta el 30 de diciembre del ejercicio anterior b) donde la municipalidad considere que exista un valor arancelario muy bajo en comparación con otras áreas de similares características c) donde se supone debería haber valor arancelario y no lo hay d) donde existan cambios de zonificación.

La programación del trabajo se define en la tabla 3 para toda la actividad específica.

#### **Tabla 3**

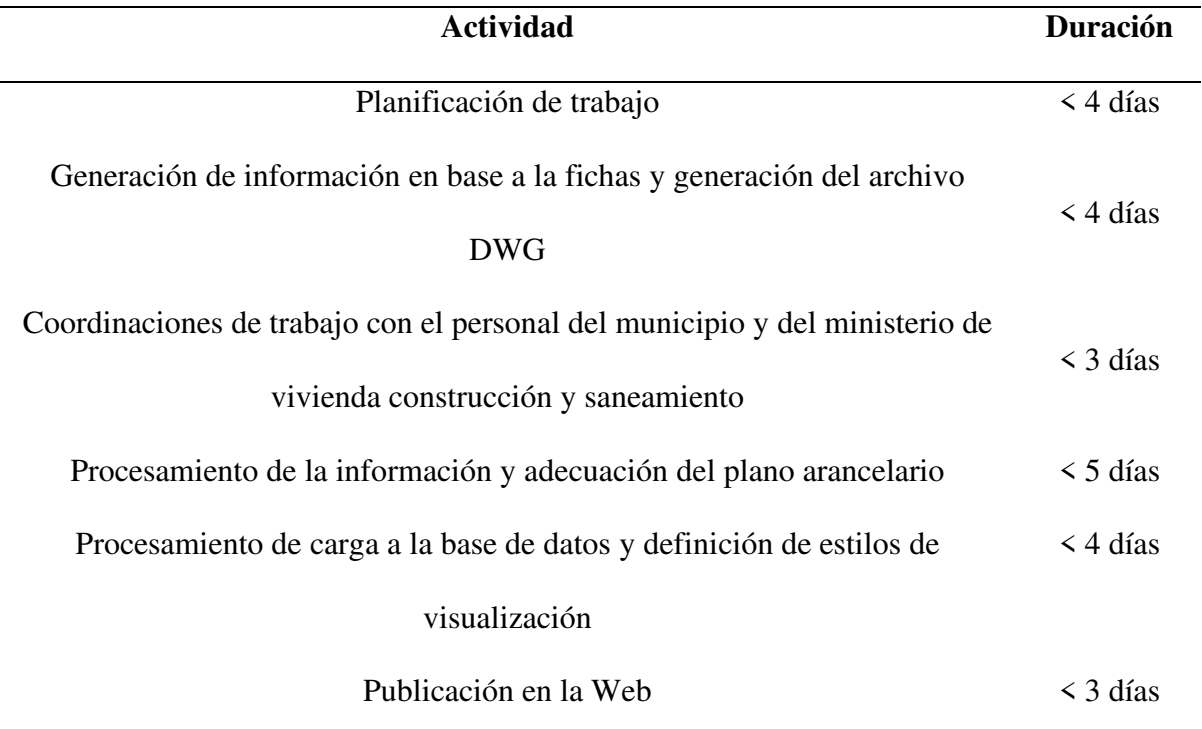

<span id="page-26-1"></span>*Cronograma de actividades de trabajo*

*Nota*. Adaptado para presentación final.

#### *2.4.2 Proceso 02 de ejecución*

<span id="page-26-0"></span>Aquí se utilizamos al colector de datos en campo, ODK Collect, configurado para nuestros fines. Esto nos facilita el monitoreo en el proceso de recopilación, reduce el tiempo de encuesta y los resultados y evita errores de datos y agiliza el procesamiento.

La herramienta de inventario urbano contiene registros de: ubicación (distrito y departamento, sector catastral, coordenadas, fotografía frontal). El Open Data Kit (ODK) es un conjunto de herramientas para diseñar formularios, recolectar y almacenar datos en dispositivos con Sistema Android.

Lo que definiremos son los requisitos de utilización del formulario:

- 1 archivo .xml de FICHA\_ARANCELARIA\_2022, con la configuración ODK.
- 1 correo Gmail: mdk.kimbiri@gmail.com
- Configuración del Google drive, dando accesos a una nueva carpeta de trabajo de nombre: Formulario\_ODK Collect, luego se procedió a compartir la carpeta.
- Se creo la hoja de cálculo: BD\_ARANCELARIA\_2022 y se compartió de forma pública para todos: [https://docs.google.com/spreadsheets/d/155QXbU2T7w19MQX\\_n5h4kdjc5u](https://docs.google.com/spreadsheets/d/155QXbU2T7w19MQX_n5h4kdjc5uG56dj3_Nq2UGPVDLY/edit#gid=0) [G56dj3\\_Nq2UGPVDLY/edit#gid=0](https://docs.google.com/spreadsheets/d/155QXbU2T7w19MQX_n5h4kdjc5uG56dj3_Nq2UGPVDLY/edit#gid=0)
- 1 carpeta drive contendrá la información recolectada de muestras, con su fotografía y estará la data alfanumérica y las coordenadas de cada punto de toma, según la figura 8 el colector ODK utilizará como formulario para el levantamiento en campo con un teléfono móvil.

El formulario ODK collect necesita de los archivos de configuración para poder recolectar datos, estos se evidencian en la figura 7

#### **Figura 7**

#### <span id="page-27-0"></span>*Archivos y carpetas de Google Drive.*

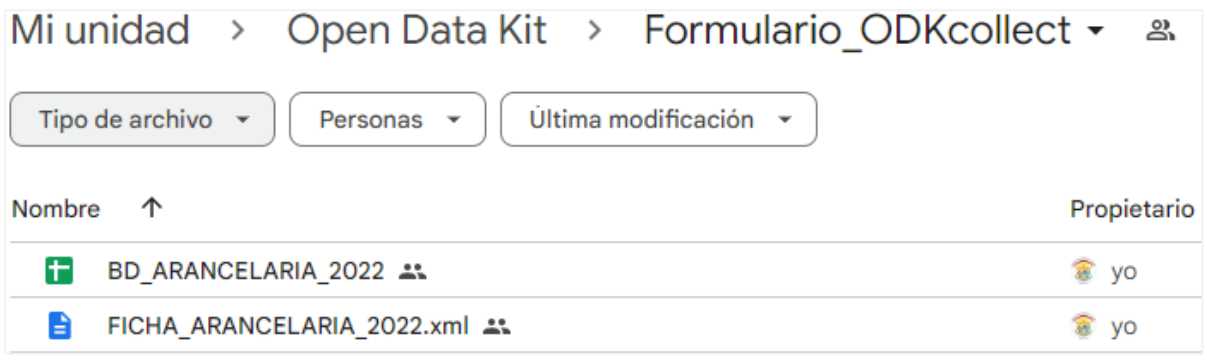

*Nota*: los archivos se encuentran en [https://drive.google.com/drive/u/2/folders/1R0s1IodM3rJhnHfoN2pX2SH-](https://drive.google.com/drive/u/2/folders/1R0s1IodM3rJhnHfoN2pX2SH-ASlmycPu)[ASlmycPu](https://drive.google.com/drive/u/2/folders/1R0s1IodM3rJhnHfoN2pX2SH-ASlmycPu) 

Inicialmente se obtendrá información de levantamiento de campo de las muestras de fichas formato 1, como se indica en la figura 8.

#### **Figura 8**

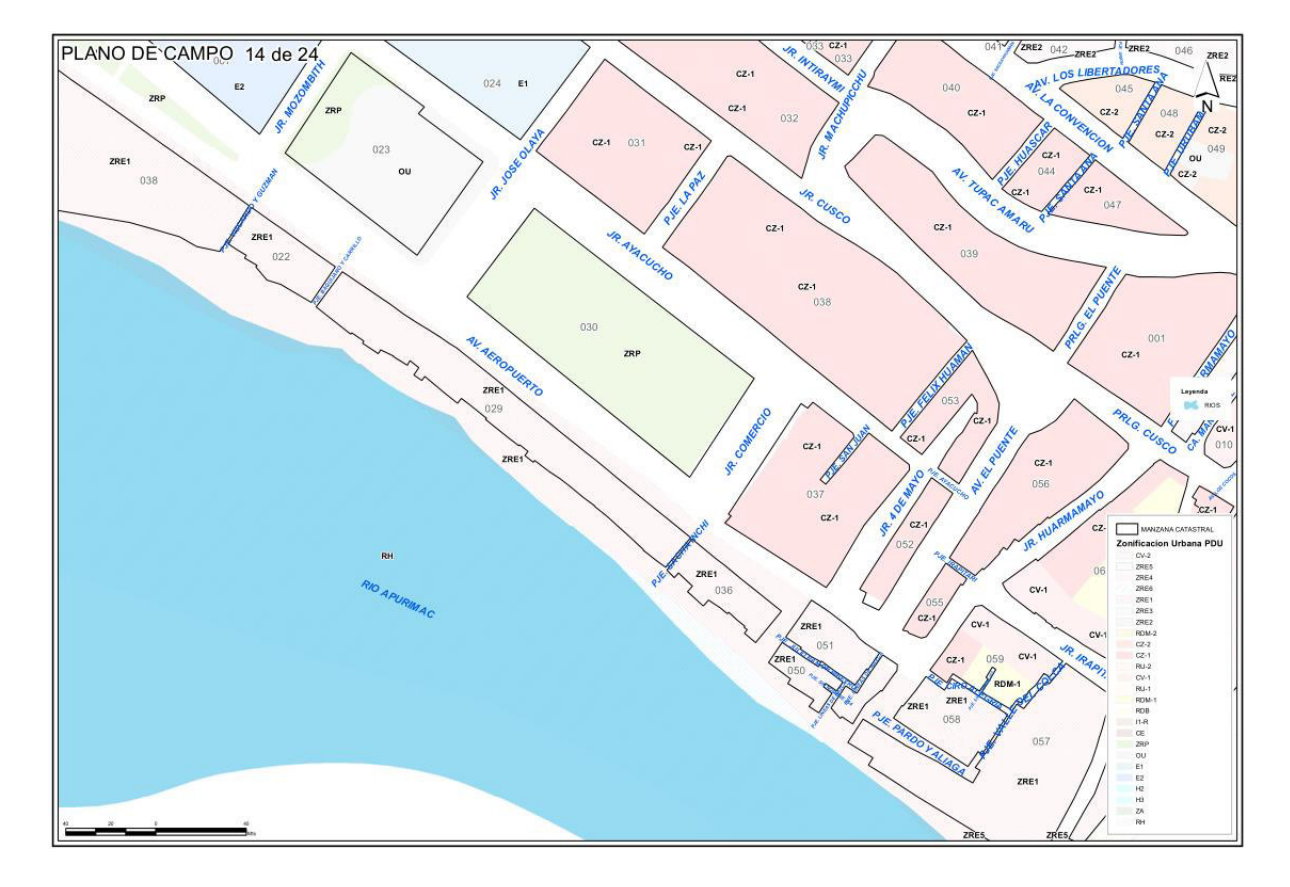

<span id="page-28-0"></span>*Mapa de trabajo de campo del cuadrante 06 del ámbito de Kimbiri.* 

Los trabajos de levantamiento de información en tablas son resultado, según lo señalado en la Resolución Directoral Nº 010-2021/VIVIENDA/VMVU-DGPRVU, con un total de 21 planos con treinta y ocho (38) muestras codificadas (ver anexos A y B)

Los planos de campo en proyección UTM – WGS84, para el mosaico arancelario en formato dwg de AutoCAD son puestos al MVCS para finalmente obtener al plano arancelario con los valores por metro cuadrado de terreno.

En la figura 9 se tiene el plano arancelario con los límites de manzana catastral y las vías del levantamiento catastral, separados por cuadrantes, para nuestro caso, utilizaremos solo un cuadrante para proceder representar el proceso de la actividad específica, en nuestro caso será el cuadrante 06 del mapa arancelario.

#### **Figura 9**

PLANO PREDIAL DE VALORES ARANCELARIOS  $A-06$ \$

<span id="page-29-1"></span>*Plano catastral para generación de plano arancelario.* 

*Nota*. El plano arancelario contiene cuadrantes según está definido por el ministerio de viviendo construcción y saneamiento (MVCS).

#### *2.4.3 Proceso 03 edición y geoprocesamiento*

<span id="page-29-0"></span>El método de conversión de la información gráfica de un archivo de AutoCAD a un formato de sistema de información geográfica consiste en las siguientes partes:

- a) Asignar un sistema de referencia de coordenadas (SRC).
- b) Elegir los layer (capas) de conversión a shapefiles.
- c) Integrar la información alfanumérica y grafica en una tabla estándar.
- d) Establecer los estilos de visualización en formato Styled Layer Descriptor (SLD).

Como resultado de esta etapa se requiere la asignación de los valores arancelarios del ámbito urbano del distrito por frente de manzana, esto de un cuadrante de trabajo que servirá de sustento y soporte a los pasos siguientes; el software a utilizar fue ArcGis 10.5 y AutoCAD 2020, para asignar su referencia, luego el texto de valores arancelarios según su campo (layer) serán unidos espacialmente.

Al archivo dwg, se le eliminara los restos de capas vacías (comando Purge de AutoCAD) y luego solo elegiremos las capas que contiene la información a utilizar, para nuestro caso serán las capas de *cuadrantes*, *tg\_manzanas* y *valor arancel*, procedemos a otorgarle su proyección geográfica en WGS84 zona 18 sur, con código 32718, utilizando la caja de herramientas de selección (ArcToolbox\AnalisisTool\extract\select). del software de ArcGis, obtenemos las capas.

Ahora elegiremos las manzanas con las cuales se unirán la información del valor arancelario, dentro del cuadrante, estás serán asignadas con el valor de arancel mediante la herramienta Near (cercano en español) del ArcToolbox (caja de herramientas en español) del software ArcGis, generando una codificación similar en la tabla que le pertenece al valor arancelario y tg\_manzanas respectivamente.

En la figura 10 se muestra el proceso llevado a cabo, previo a asignación por frente de manzana, el cual deberá ser convertido en línea continua cerrada por la herramienta feature to line, para su conversión se colocara el valor arancelario a la línea de manzana con una estructura de campo definida en el siguiente paso.

# **Figura 10**

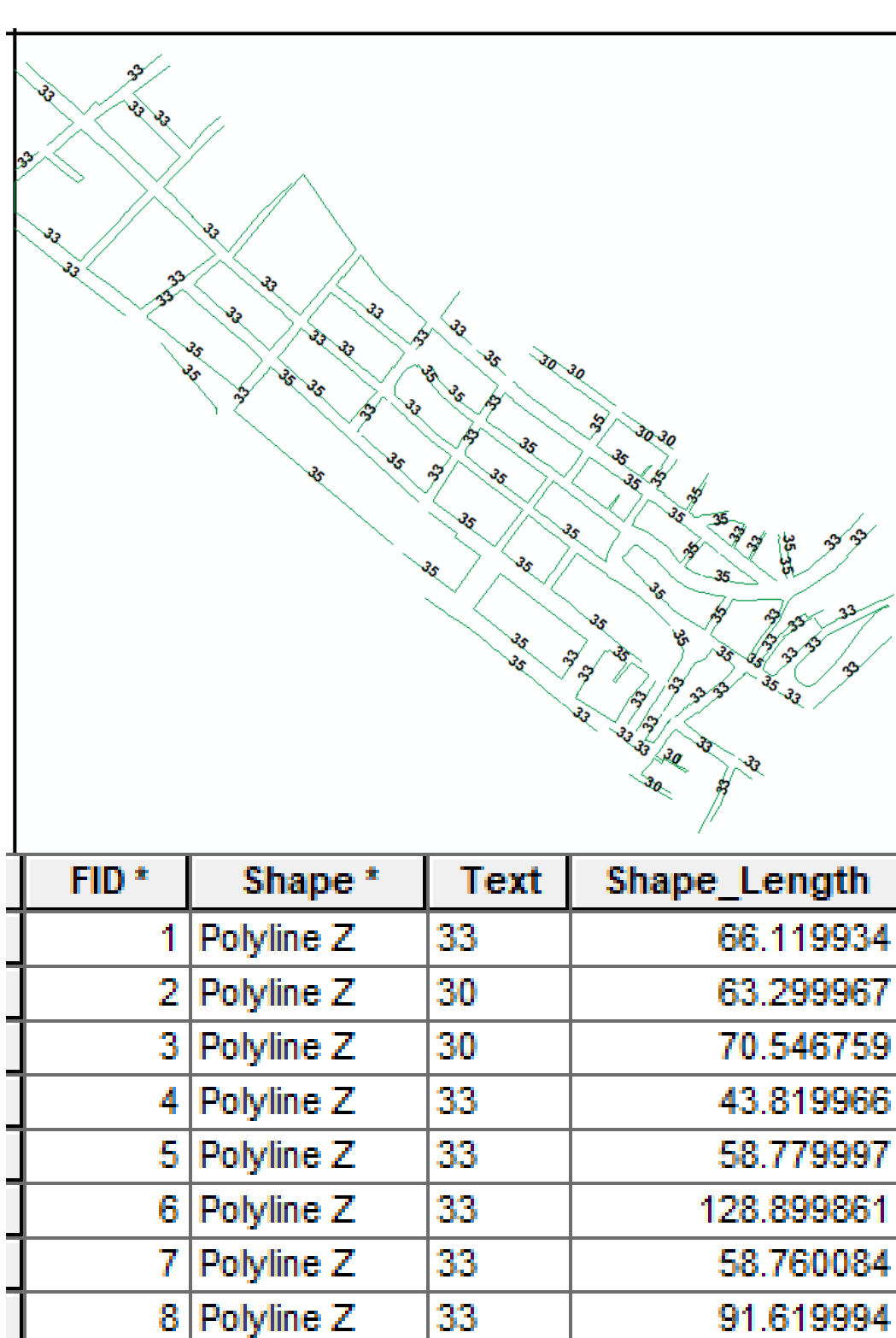

33.

33

لتعددنا

91

anas Liev

Polyline Z

91.619994

to conserv

120.139966

<span id="page-31-0"></span>*Conversión de archivos y unión espacial de la información* 

La metodología fue realizar un join espacial a la intersección de las líneas de manzanas del archivo dwg con su anotación de valor arancelario, estos 2 datos serán exportados a un formato shapefile, este nuevo archivo es adecuado para la carga al sistema.

El software para definir el estilo de visualización será el Qgis 3.28.9, con la cual estableceremos los archivos para su carga al servidor de mapas conocido como geoserver, figura 11.

# **Figura 11**

# <span id="page-32-1"></span>*Archivo sld para geoserver desde Qgis*

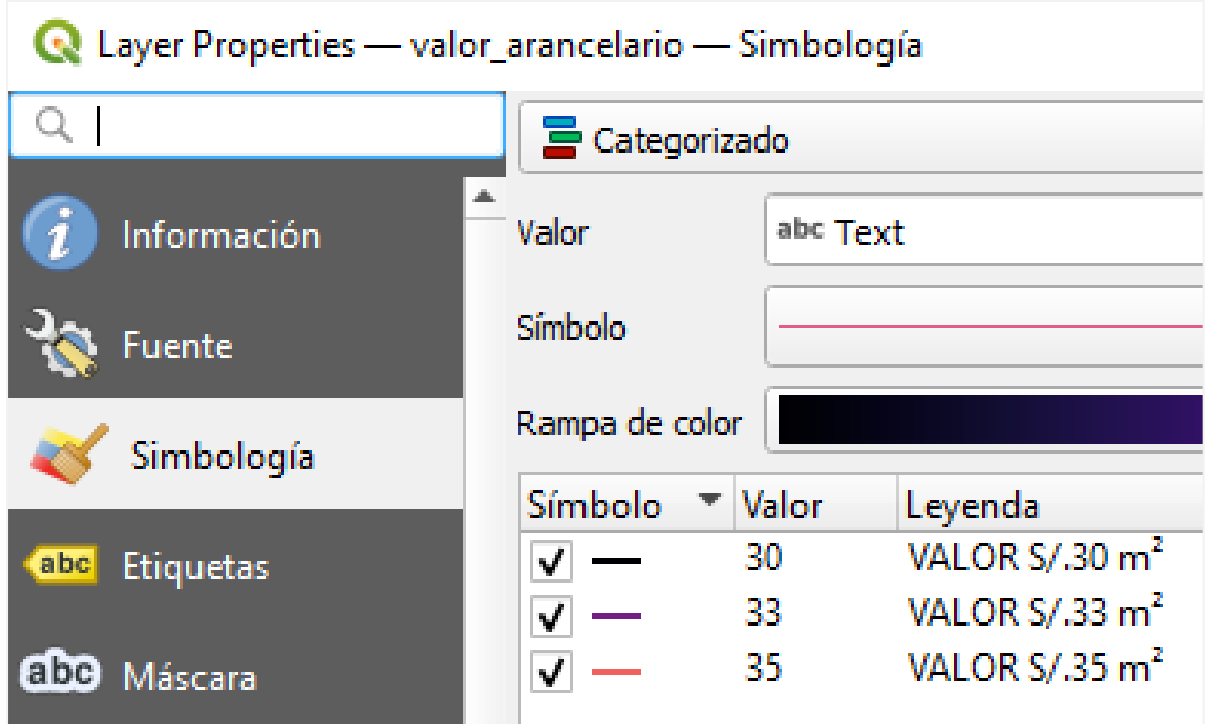

#### *2.4.4 Proceso 04 servidor de mapas*

<span id="page-32-0"></span>Con la información procesada del mapa arancelario procedemos a cargar la data al servidor de mapa, en su parte gráfica y su parte de estilo de visualización. Ahora, del dato alfanumérico se definen los campos requeridos con códigos para una tabla de valor arancelario, para esta parte se debe de saber lo siguiente:

a) Conocer la estructura de tabla del mapa arancelario

- b) Indicar las credenciales de acceso a la base de datos.
- c) Cargar la información a la base de datos PostgreSQL mediante conexión remota.
- d) Cargar los estilos de visualización al servidor de mapa geoserver y relacionarlo al valor arancelario.

Utilizaremos el manual de procedimiento para obtener la estructura de tablas para el mapa arancelario, donde la información detallada, el insumo a georreferenciar, debe ser remitida en formato shapefiles, luego, la información será unificada y centralizada en una base de datos espacial PostgreSQL, con previa revisión de datos que contengan los campos solicitados y correcta topología.

En esta parte se realiza la carga de la información cartográfica a una base de datos espacial PostgreSQL con Postgis, para luego realizar una publicación de las capas mediante el geoserver, donde se enlazará con el visor GlGis Web, en el cual se podrá visualizar la información trabajada.

La geometría será de tipo línea, por frente de manzana, donde se mostrará los siguientes campos: a) valor arancelario b) nombre cuadrante c) Código de manzana. Posteriormente se generarán los planos con extensión kml (Keyhole Markup Language) y en pdf (Portable Document Format) para su utilización de manera offline, así como un URL (Uniform Resource Locator) para consumo por internet.

Ahora se procederá a ajustar la tabla como diccionario de datos para la carga de información a la base de datos espacial, a través del software Qgis, en la parte de las propiedades del archivo shapefiles, editando su simbología y etiquetado, definiendo el orden esquemático como se evidencia en la tabla 4.

#### **Tabla 4**

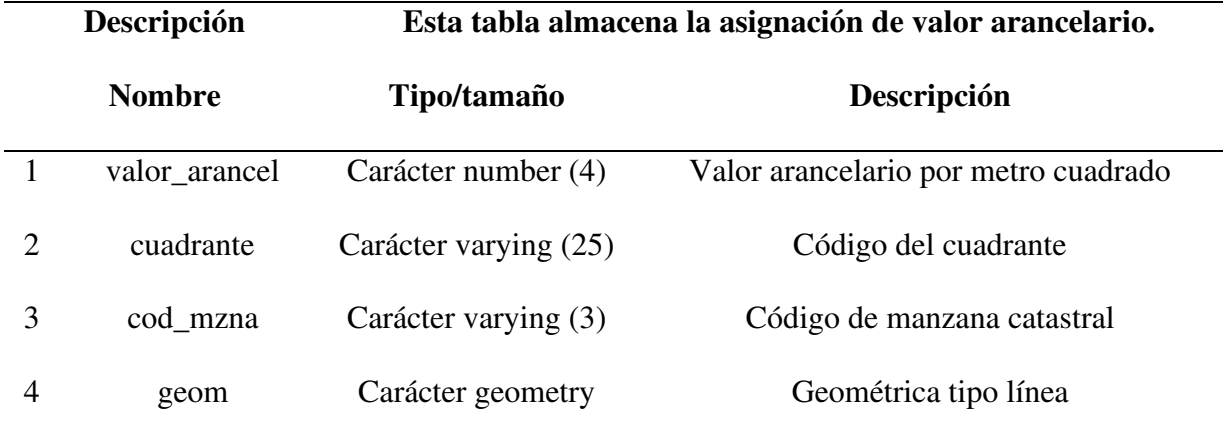

<span id="page-34-0"></span>*Estructura de tabla del mapa arancelario*

*Nota* la tabla se llama *sp\_mapa\_arancelario.*

El archivo shapefiles será cargado a la base de datos, a través de los siguientes parámetros de conexión: 62.171.155.168, con puerto 5432, con un usuario y contraseña. A través de software Qgis, se procede a cargar los shapefiles con la estructura en el esquema espacial. Además, para almacenar el formato shapefiles, la capa a cargar debe ser de nombre inicial "sp\_nombre de tabla".

El proceso puede tardar por la velocidad de red, lo que debe importar es la tabla y la geometría. Luego de la importación exitosa, es necesario revisar la información a través del software SIG la geometría y su tabla de información.

Dentro del servidor de mapas geoserver se debe dar publicar a la capa sp valor arancelario, el cual se encuentra en el almacén de datos bdkimbiri, el cual apunta a un esquema de nombre espaciales. Esta capa debe de contener los estilos previamente creados en el software Qgis y ser cargados al servidor de mapas desde la opción estilos y poder previsualizar la capa de sp\_valor\_arancelario.

Finalmente se realiza el enlace al servidor de mapas (geoserver) con la base de datos, eligiendo la capa de información a representar en el visor web además de adicionar el estilo de colores y etiquetado, previo a la visualización se debe configurar el visor web diseñado para las autorizaciones de previsualización y presentación final en la página web, para las credenciales de conexión revisar anexo (ver anexo D).

#### <span id="page-35-1"></span><span id="page-35-0"></span>**2.5. Resultados de Trabajo**

.

#### *2.5.1 Proceso 05 publicación*

Los servidores de mapas y el servidor web, son divididos de acuerdo al orden de carga de información, comenzando con la base de datos, luego al geoserver para la administración de capas y luego el GlGis web para la visualización de las capas.

La publicación de una capa de información comprende las siguientes actividades:

- a) En previsualización de capas en formato OpenLayers, GML, KML la capa a configurar con el archivo sld (ver anexo G).
- b) Configuración de capas en GlGis web y establecer visualización de capas en sistema GlGis web, para consumo y visualización de datos.

Utilizar como herramienta el visor de ubicación y distribución, luego pueden tratar la información en planos del trabajo según requerimientos, donde se debe plasmar datos e información contrastada con la base espacial.

Para la visualización de información tiene a disposición un enlace Uniform Resource Locator (URL) [http://185.214.135.183:8080/KimbiriS/,](http://185.214.135.183:8080/KimbiriS/) que muestra la ubicación espacial de las capas trabajadas, sobre la plataforma GLGISweb, y con ello podemos decir que es un aporta a la toma de decisiones y resolución de problemas complejos en el territorio (ver anexo E y F).

En la figura 12 se muestra el flujo de la actividad específica desarrolla en el presente informe, detallando la recepción, base de datos, servidor de mapas y visor web geográfico, como un diagrama de flujo.

# **Figura 12**

*Diagrama de flujo de la actividad específica para publicación en web.* 

<span id="page-36-0"></span>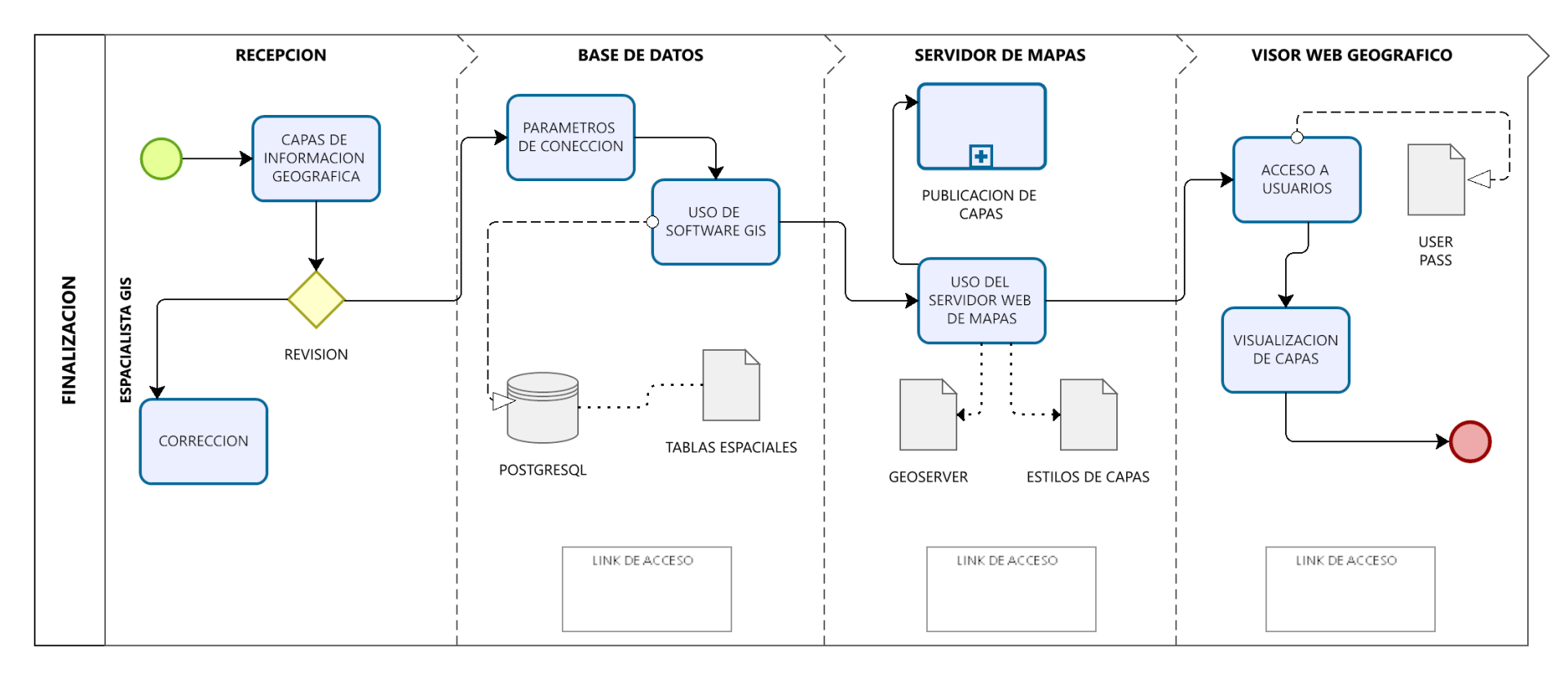

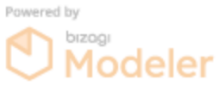

# <span id="page-37-0"></span>**III. APORTES MÁS DESTACADOS A LA EMPRESA/INSTITUCION**

El desempeño del autor en la empresa ha alcanzado a realizar aportes y logros en etapas de trabajo diversas, colaborando en obtener mejoras en los procesos y documentos técnicos para la gestión municipal, en base a su experiencia, podemos detallar lo siguiente:

#### <span id="page-37-1"></span>**3.1. Aportes**

- a) Apoyar en el mejoramiento e implementación de los instrumentos técnicos de gestión urbana para el distrito, para el caso específico del plano arancelario.
- b) Adecuación del sistema información geográfico catastral municipal gráfica y alfanumérica, así como dar soporte al área usuaria, dando manuales y audiovisuales.
- c) Supervisar y ejecutar la correcta migración de toda información del levantamiento catastral a una base de datos geográfica.
- d) Mostrar el procedimiento en el uso de herramientas SIG, como material de consulta al alumno en formación de la espacialidad.

# <span id="page-37-2"></span>**3.2. Logros**

- a) Declaración de zona catastrada por el ente generador de catastro distrito de Kimbiri.
- b) Creación de un archivo consolidado de toda la información catastral en una base de datos, de acuerdo con la ley 28294 y sus manuales.
- c) Diseño y elaboración de un manual de procedimientos para la carga de información espacial al servidor espacial y visor geográfico.
- d) Realizar el inventario fotográfico de los predios catastrales y el resumen de la información de las etapas de trabajo para su consolidación y resguardo en el tiempo.

#### **IV. CONCLUSIONES**

- <span id="page-38-0"></span>a) Al autor ha descrito el desarrollo de su actividad en 5 procesos respectivos, la obtención y publicación del mapa arancelario según requisitos normativos, recopilado en 38 muestras con 21 planos, además de enlazar las 188 líneas de frente de manzana de un cuadrante, a su valor arancelario que promedia los 32.7 soles el metro cuadrado de valor de terreno, para finalmente publicar en un visor web las características de la información arancelaria.
- b) La unificación del criterio se resume en la tabla del diccionario de datos de la información estructurada con 3 campos que detallan su código de id (llave primaria), valor arancel, código de manzana, además del tipo y nombre de vía como capa adicional.
- c) Es necesario tener los conocimientos previos para la utilización de herramientas tecnológicas como softwares SIG de escritorio, plataformas cloud computing en red, aplicativos móviles y servidores de base de datos espacial con características específicas de publicación en web, estos relacionado al componente espacial.
- d) El desarrollo del informe contiene una actividad detallada referente al uso de herramientas de sistema de información geográfica, obteniendo la publicación de información de un instrumento técnico de gestión urbana como es el mapa arancelario, esto en base a la experiencia del titulando.

#### **V. RECOMENDACIONES**

- <span id="page-39-0"></span>a) Las condiciones donde se desarrolla la actividad deben garantizar el flujo de trabajo y luego de ser evaluado debe tener una retroalimentación o feedback por parte de la entidad municipal.
- b) Una vez obtenida la publicación en la web con su url, debería gestionar el acceso a las principales dependencias de la institución en coordinación con el área sistemas e informática del municipio.
- c) Podemos incorporar esta actividad a futuros proyectos que tenga la necesidad de mostrar su trabajo y contengan información susceptible a espacializar y ajustado al marco legal vigente.
- d) Se puede recomendar una investigación más a fondo en lo que respecta a la ubicación en tiempo real, como una mejora al proceso, utilizando nuevas tecnologías de ubicación espacial.
- e) Realizar el monitoreo y el mantenimiento en el tiempo, requiriendo personal idóneo para el trabajo, con un presupuesto real a la demanda, para así dar utilidad a la base gráfica y sirva de ayuda a solucionar problemas del territorio, incentivando a la población en el uso de información espacial.

#### **VI. REFERENCIAS**

<span id="page-40-0"></span>Burstein, T. (2002). *sistemas de información geográfica y su aplicación en la salud pública*. Rev Peru Med Exp Salud Publica, 19(3).

Cofopri (2008) *Manual de diagnóstico de la informalidad* 

https://cdn.www.gob.pe/uploads/document/file/2855057/RSG%20N%C2%BA%2002 6-2008-SG.pdf.pdf

- Dirección General de Políticas y Regulación en Vivienda y Urbanismo Dirección de Urbanismo y Desarrollo Urbano, Resolución Nº 010-2022/VIVIENDA/VMVU-DGPRVU.
- Estructura organizacional de la Municipalidad de Kimbiri, 2023. Archivo de Google Drive https://drive.google.com/file/d/1d99aWIoZk7IKmP3TvC21jF-Q4NbIlW9a/view
- Portal transparencia estándar, Reglamento de organizaciones y funciones 2022, municipalidad de Kimbiri, [https://www.gob.pe/institucion/munikimbiri/informes](https://www.gob.pe/institucion/munikimbiri/informes-publicaciones/3754090-reglamento-de-organizacion-y-funciones-2022)[publicaciones/3754090-reglamento-de-organizacion-y-funciones-2022](https://www.gob.pe/institucion/munikimbiri/informes-publicaciones/3754090-reglamento-de-organizacion-y-funciones-2022)
- Sendra, J. B., & García, R. C. (2000, January). *El uso de los sistemas de información geográfica en la planificación territorial*. In Anales de Geografía de la Universidad complutense (Vol. 20, p. 49).
- Subgerencia de Desarrollo Territorial y Catastro, 2022, *Procesos de la Operatividad de la Sub-Gerencia de Desarrollo Territorial y Catastro con el Sig Municipal*.
- Wisconsin Using ODK For Natural Disaster Assessments, Yaw Anokwa 2011 <https://opendatakit.org/2011/10/wisconsin-using-odk-for-natural-disaster-assessments/>

<span id="page-41-0"></span>• Anexo A:

Lista de planos totales de trabajo con muestras identificadas

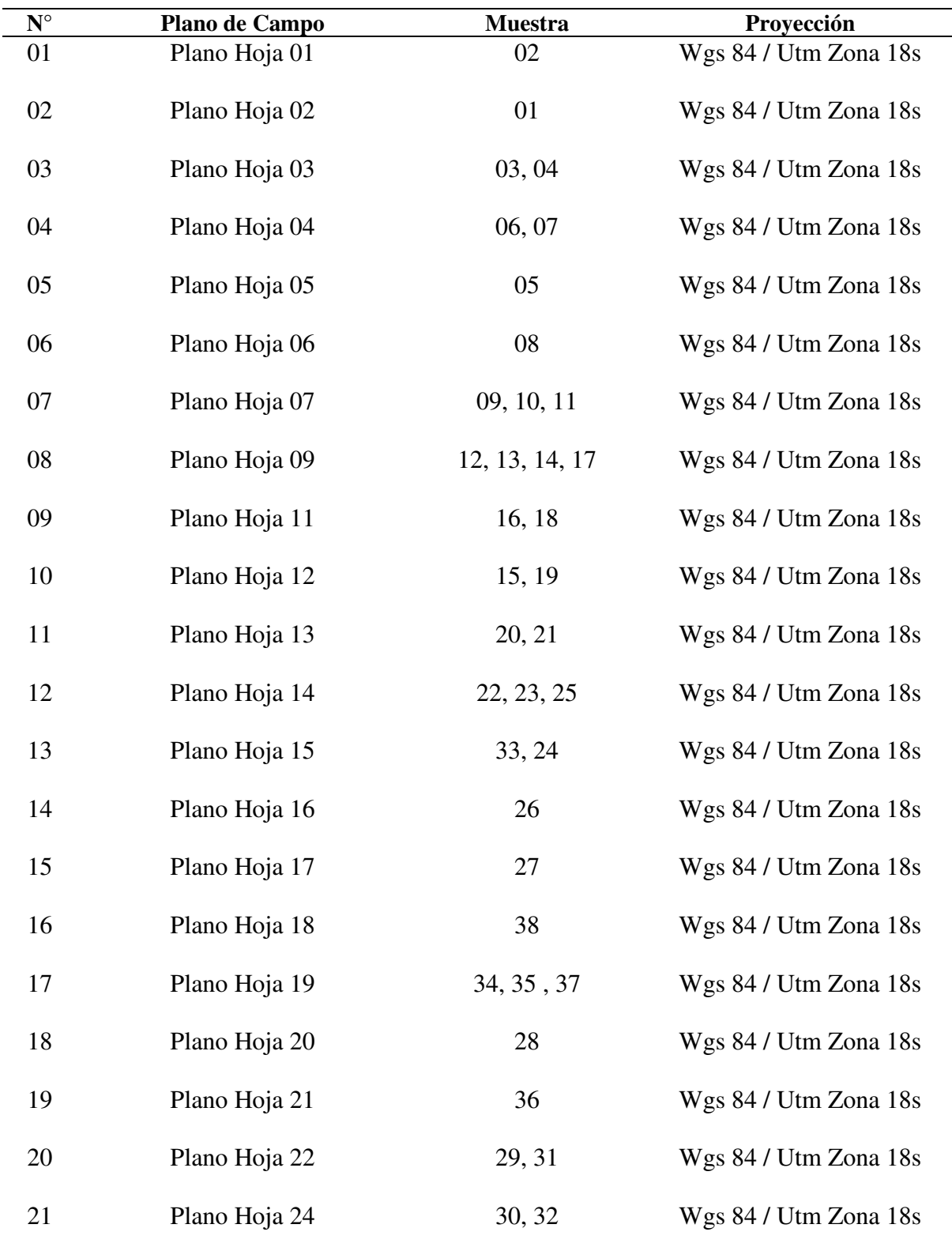

• Anexo B:

Muestreo de levantamiento arancelario

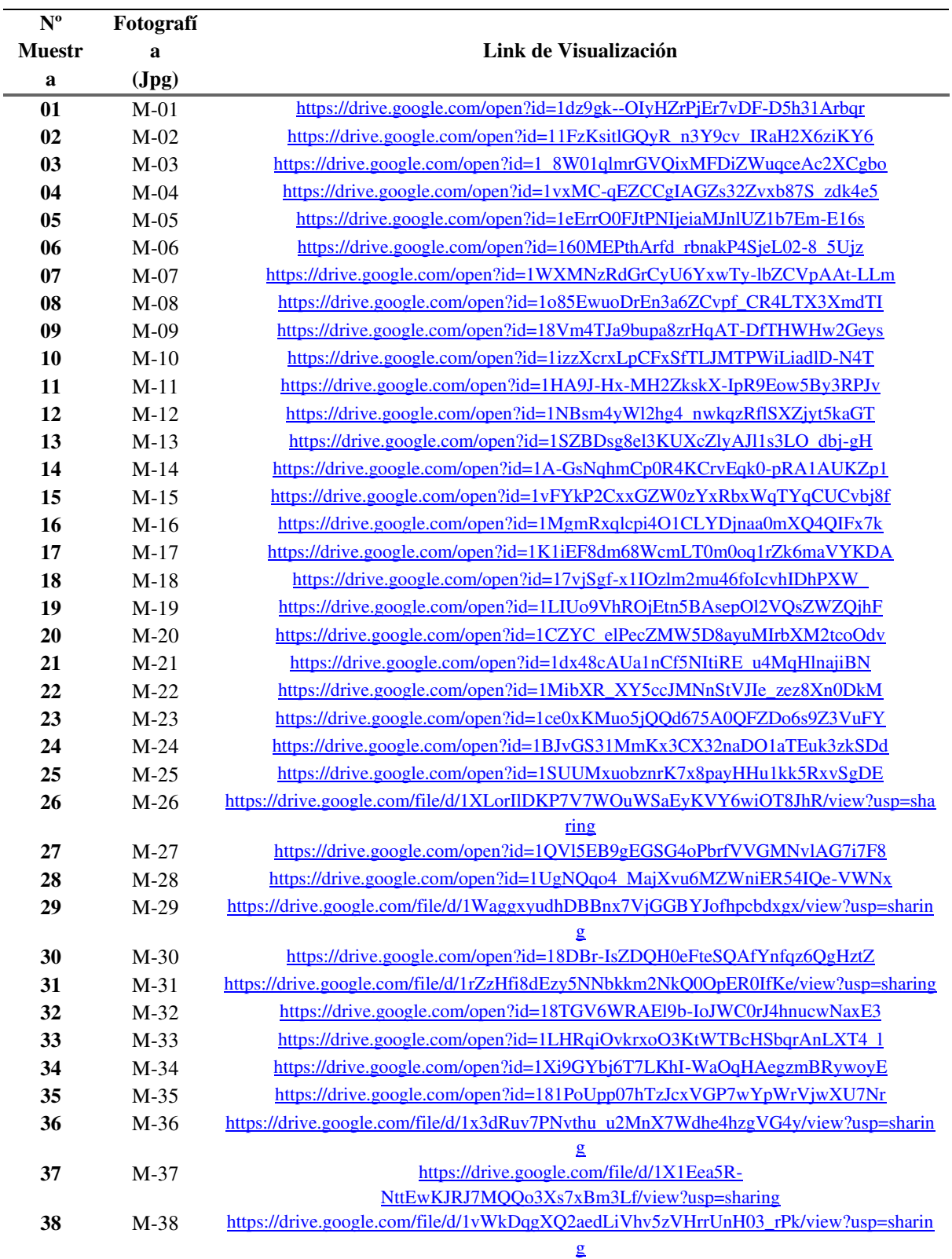

• Anexo C:

Manual de procedimientos de carga de información espacial.

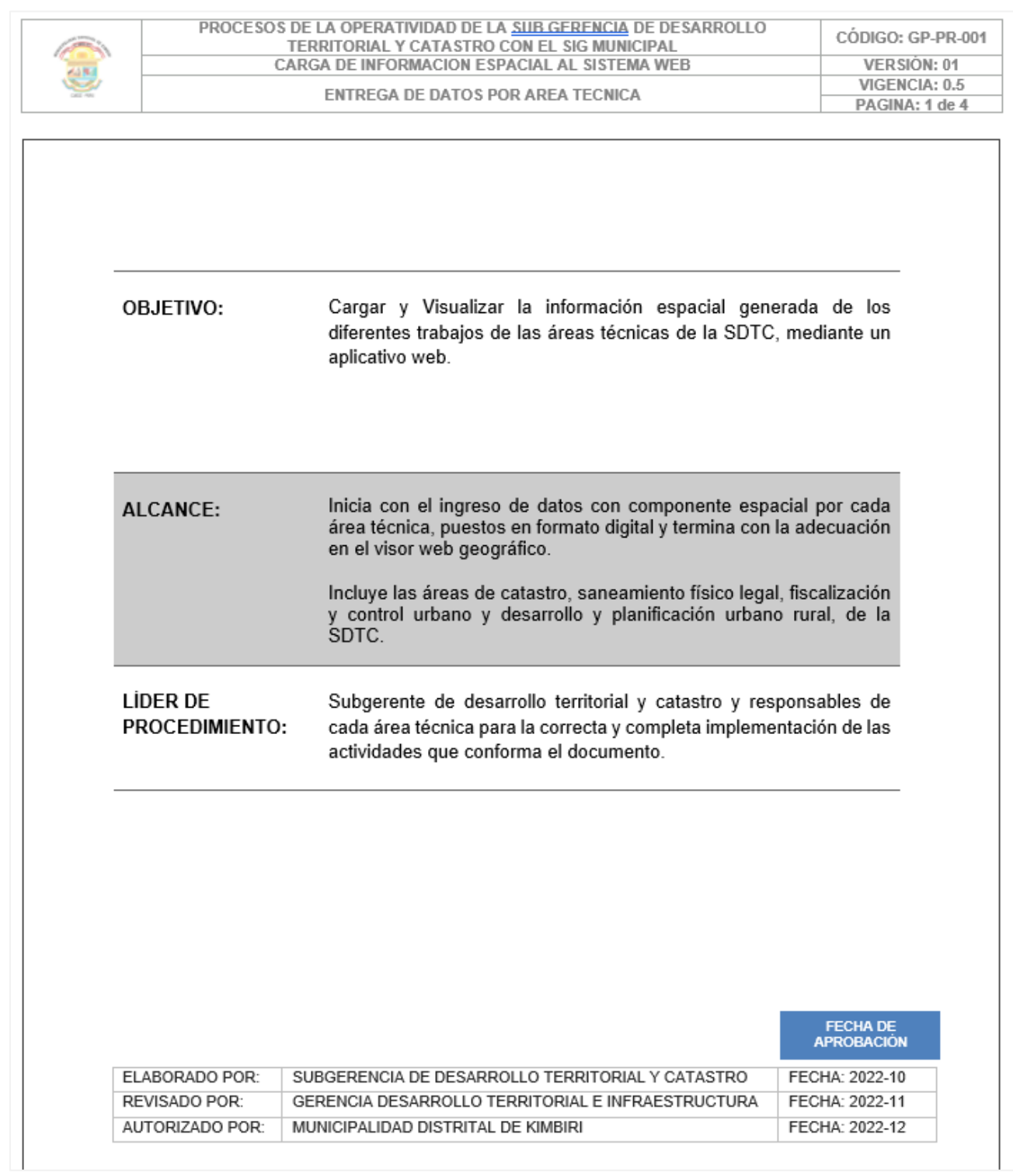

#### • Anexo D

Credenciales de acceso

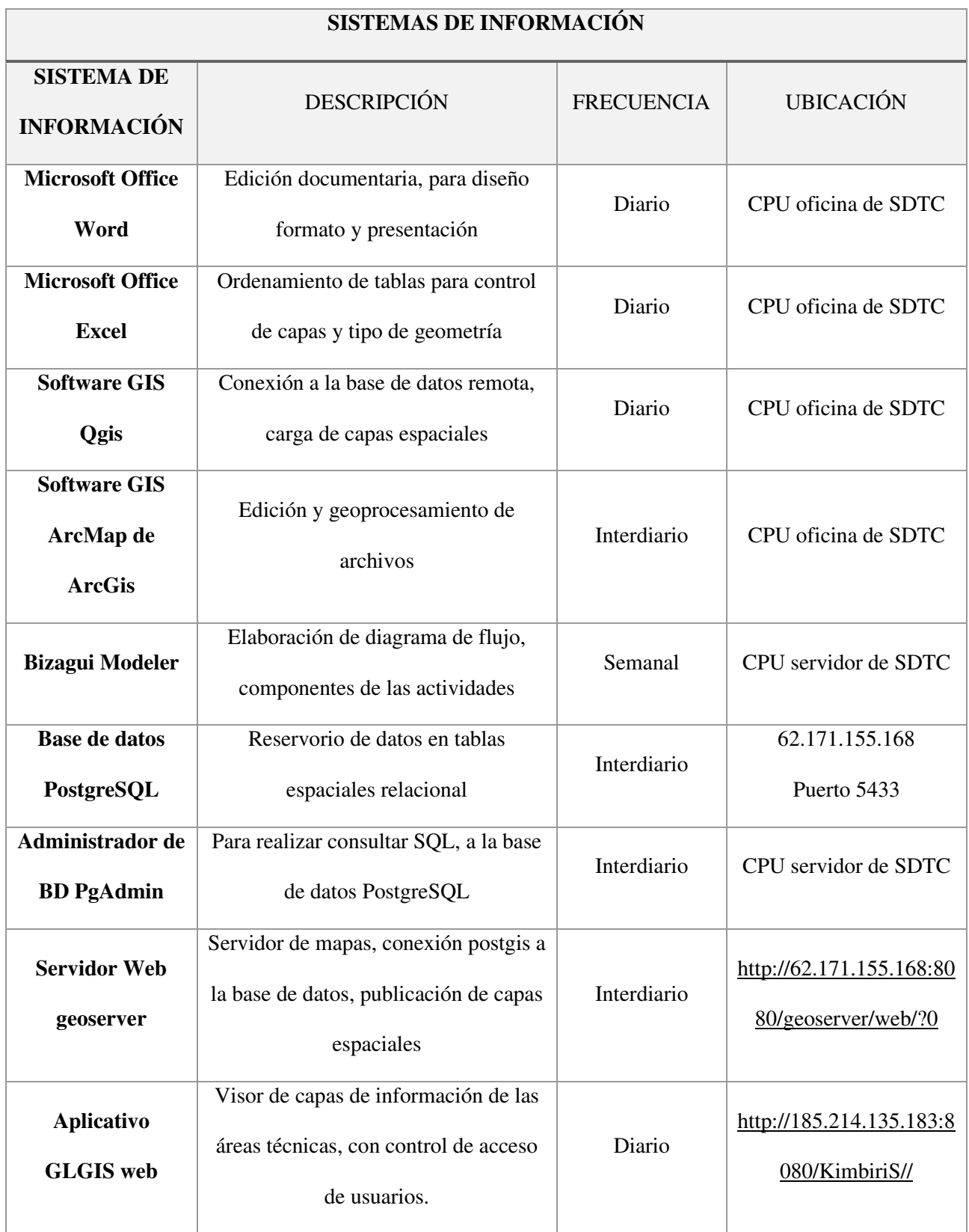

• Anexo E:

Geoportal web Glgis.

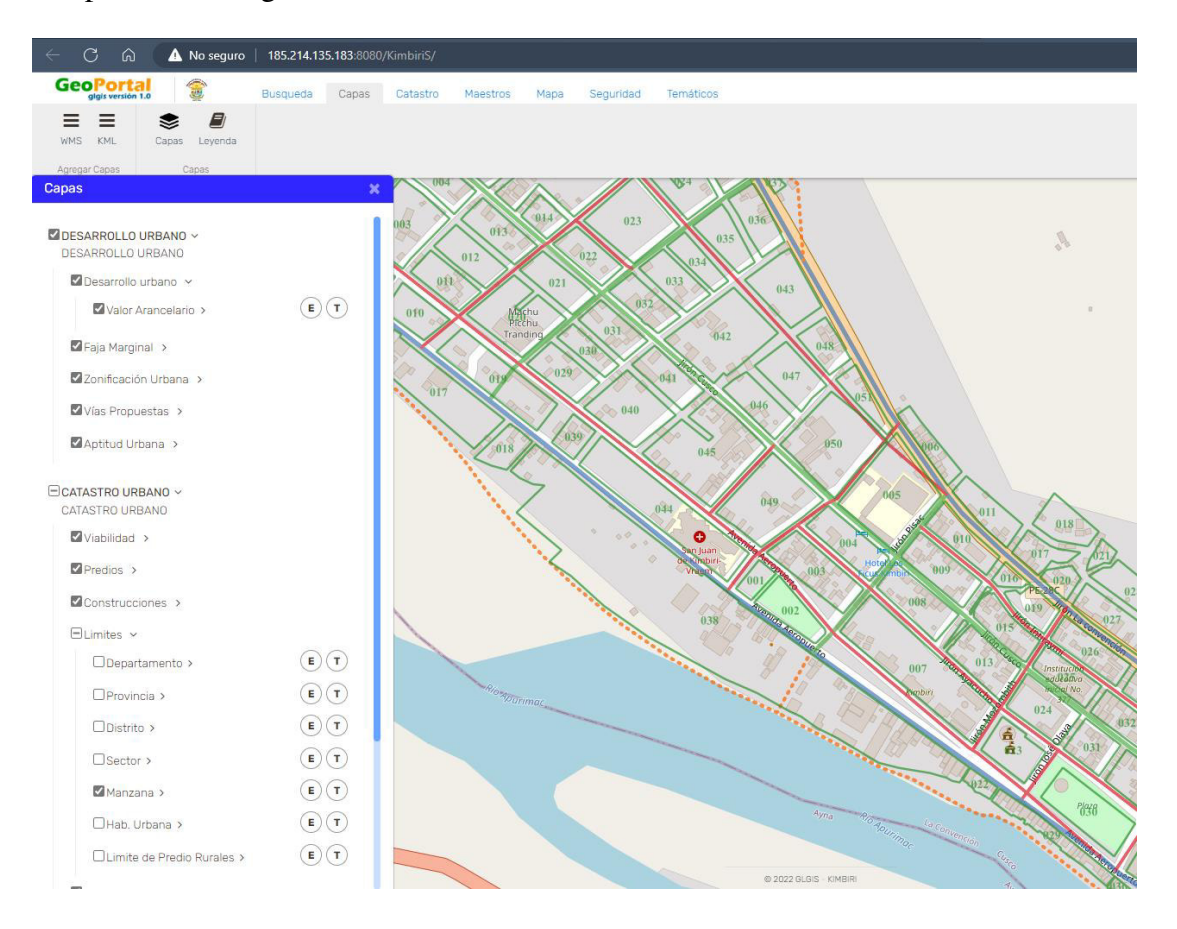

#### • Anexo F:

Carga de capas al servidor de mapa geoserver.

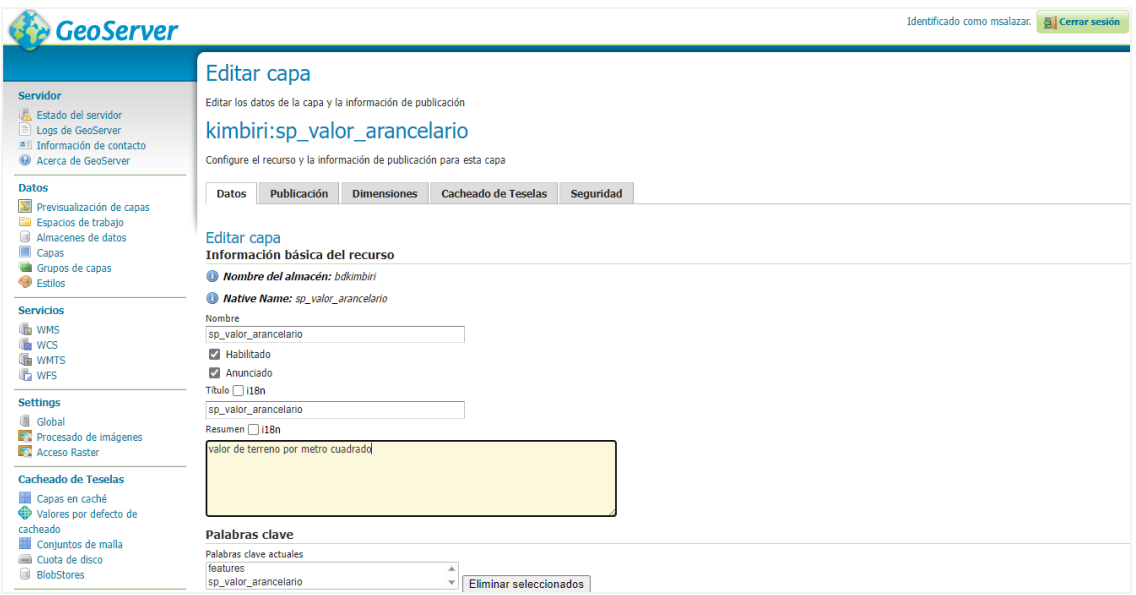

• Anexo G:

previsualización de la capa sp\_valor\_arancelario y link de acceso

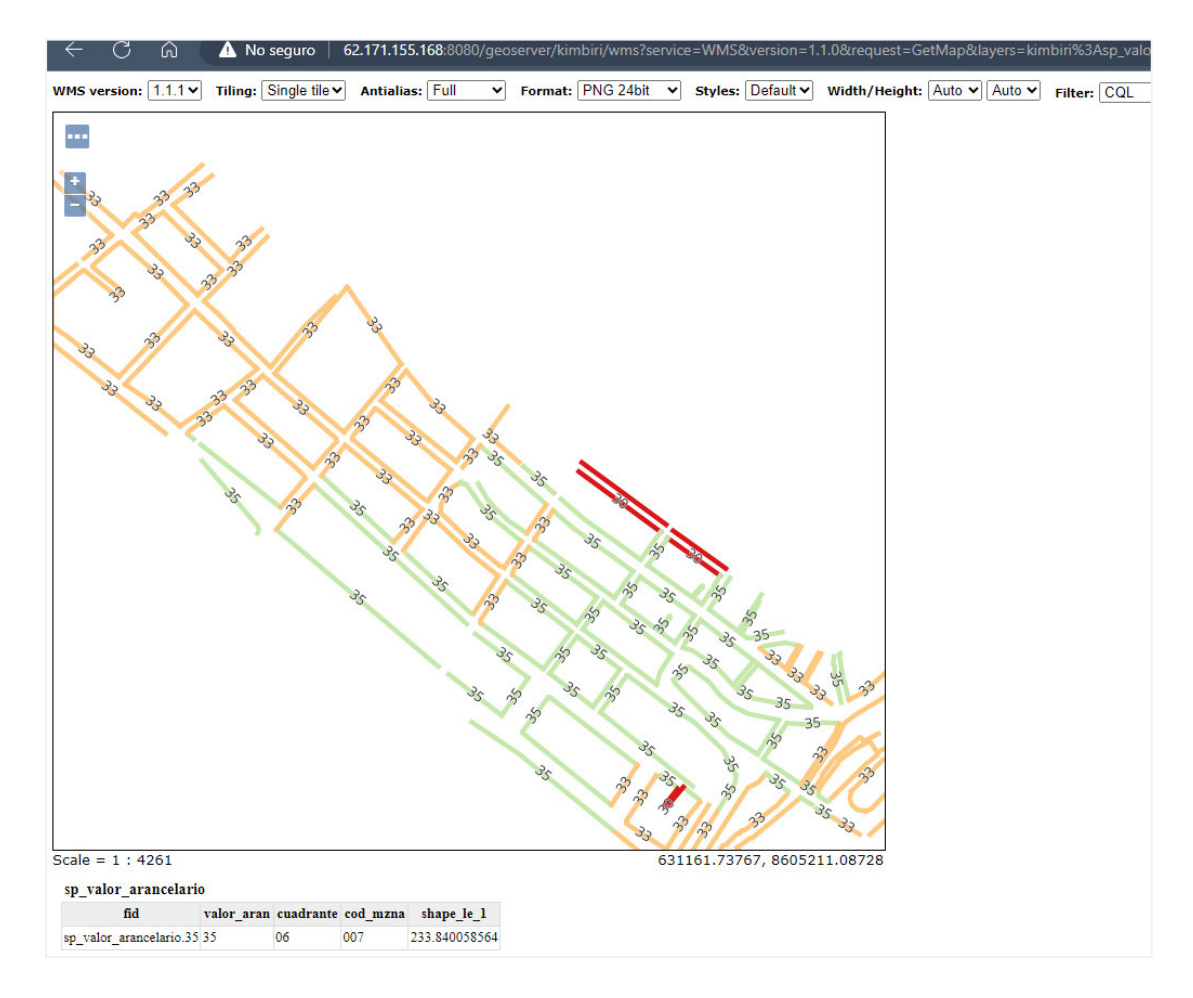

Nota.[http://62.171.155.168:8080/geoserver/kimbiri/wms?service=WMS&version=1.1.0&request=Get](http://62.171.155.168:8080/geoserver/kimbiri/wms?service=WMS&version=1.1.0&request=GetMap&layers=kimbiri%3Asp_valor_arancelario&bbox=630995.0625%2C8604294.0%2C631996.5625%2C8605181.0&width=768&height=680&srs=EPSG%3A32718&styles=&format=application/openlayers#toggle) [Map&layers=kimbiri%3Asp\\_valor\\_arancelario&bbox=630995.0625%2C8604294.0%2C631996.5625%2C8605](http://62.171.155.168:8080/geoserver/kimbiri/wms?service=WMS&version=1.1.0&request=GetMap&layers=kimbiri%3Asp_valor_arancelario&bbox=630995.0625%2C8604294.0%2C631996.5625%2C8605181.0&width=768&height=680&srs=EPSG%3A32718&styles=&format=application/openlayers#toggle) [181.0&width=768&height=680&srs=EPSG%3A32718&styles=&format=application/openlayers#toggle](http://62.171.155.168:8080/geoserver/kimbiri/wms?service=WMS&version=1.1.0&request=GetMap&layers=kimbiri%3Asp_valor_arancelario&bbox=630995.0625%2C8604294.0%2C631996.5625%2C8605181.0&width=768&height=680&srs=EPSG%3A32718&styles=&format=application/openlayers#toggle)